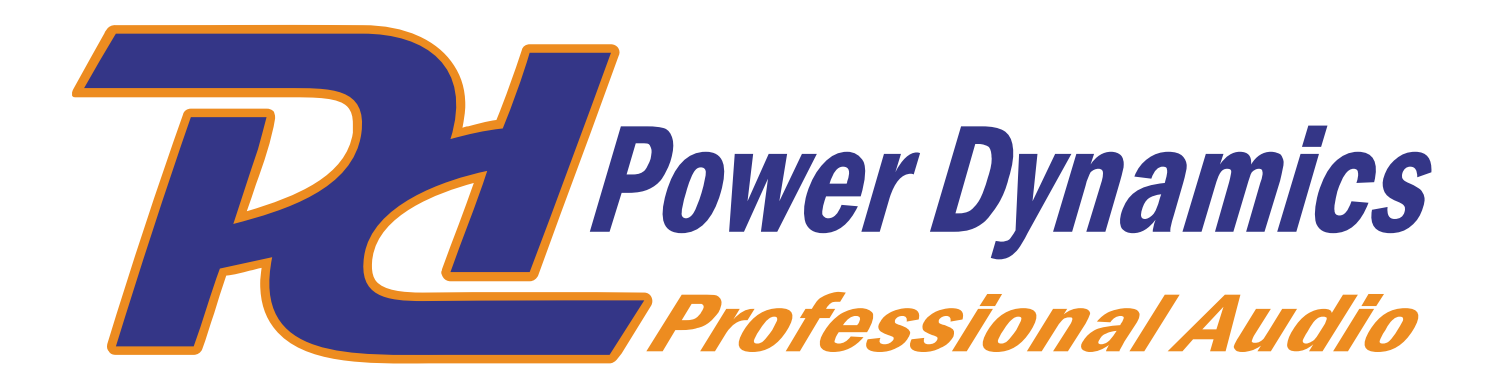

**PDZM700 4 Zone Mixer** Ref. nr.: 172.750

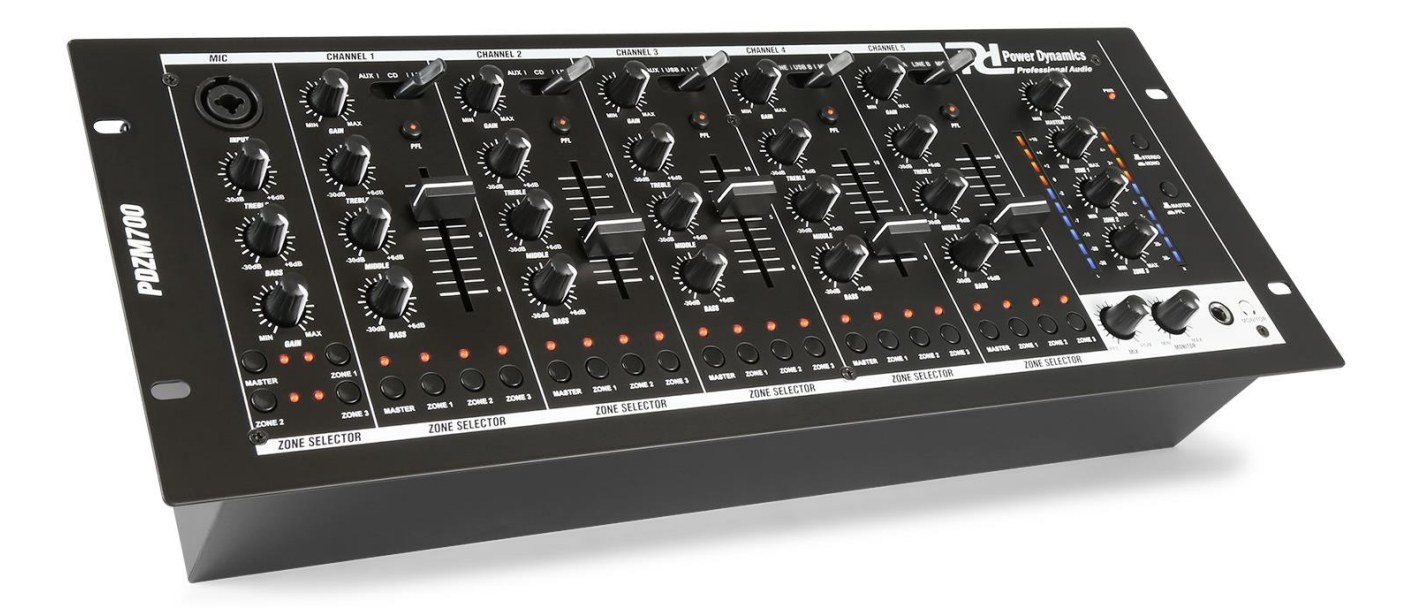

INSTRUCTION MANUAL GEBRUIKSAANWIJZING BEDIENUNGSANLEITUNG MANUAL DE INSTRUCCIONES MANUEL D'INSTRUCTIONS

**V1.2**

Congratulations to the purchase of this Power Dynamics product. Please read this manual thoroughly prior to using the unit in order to benefit fully from all features.

Read the manual prior to using the unit. Follow the instructions in order not to invalidate the warranty. Take all precautions to avoid fire and/or electrical shock. Repairs must only be carried out by a qualified technician in order to avoid electrical shock. Keep the manual for future reference.

- Prior to using the unit, please ask advice from a specialist. When the unit is switched on for the first time, some smell may occur. This is normal and will disappear after a while.
- The unit contains voltage carrying parts. Therefore do NOT open the housing.
- Do not place metal objects or pour liquids into the unit This may cause electrical shock and malfunction.
- Do not place the unit near heat sources such as radiators, etc. Do not place the unit on a vibrating surface. Do not cover the ventilation holes.
- The unit is not suitable for continuous use.
- Be careful with the mains lead and do not damage it. A faulty or damaged mains lead can cause electrical shock and malfunction.
- When unplugging the unit from a mains outlet, always pull the plug, never the lead.
- Do not plug or unplug the unit with wet hands.
- If the plug and/or the mains lead are damaged, they need to be replaced by a qualified technician.
- If the unit is damaged to such an extent that internal parts are visible, do NOT plug the unit into a mains outlet and DO NOT switch the unit on. Contact your dealer. Do NOT connect the unit to a rheostat or dimmer.
- To avoid fire and shock hazard, do not expose the unit to rain and moisture.
- All repairs should be carried out by a qualified technician only.
- Connect the unit to an earthed mains outlet (220-240Vac/50Hz) protected by a 10-16A fuse.
- During a thunderstorm or if the unit will not be used for a longer period of time, unplug it from the mains. The rule is: Unplug it from the mains when not in use.
- If the unit has not been used for a longer period of time, condensation may occur. Let the unit reach room temperature before you switch it on. Never use the unit in humid rooms or outdoors.
- To prevent accidents in companies, you must follow the applicable guide lines and follow the instructions.
- Do not repeatedly switch the unit on and off. This shortens the life time.
- Keep the unit out of the reach of children. Do not leave the unit unattended.
- Do not use cleaning sprays to clean switches. The residues of these sprays cause deposits of dust and grease. In case of malfunction, always seek advice from a specialist.
- Do not force the controls.
- This unit is with speaker inside which can cause magnetic field. Keep this unit at least 60cm away from computer or TV.
- This unit is with built-in lead-acid rechargeable battery. Please recharge the battery every 3 months if you are not going to use the unit for a long period of time. Or the battery may be damaged.
- If the battery is damaged please replace with same specifications battery. And dispose the damaged battery environment friendly.
- If the unit has fallen, always have it checked by a qualified technician before you switch the unit on again.
- Do not use chemicals to clean the unit. They damage the varnish. Only clean the unit with a dry cloth.
- Keep away from electronic equipment that may cause interference.
- Only use original spares for repairs, otherwise serious damage and/or dangerous radiation may occur.
- Switch the unit off prior to unplugging it from the mains and/or other equipment. Unplug all leads and cables prior to moving the unit.
- Make sure that the mains lead cannot be damaged when people walk on it. Check the mains lead before every use for damages and faults!
- The mains voltage is 220-240Vac/50Hz. Check if power outlet match. If you travel, make sure that the mains voltage of the country is suitable for this unit.
- Keep the original packing material so that you can transport the unit in safe conditions.

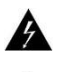

This mark attracts the attention of the user to high voltages that are present inside the housing and that are of sufficient magnitude to cause a shock hazard.

This mark attracts the attention of the user to important instructions that are contained in the manual and that he should read and adhere to.

The unit has been certified CE. It is prohibited to make any changes to the unit. They would invalidate the CE certificate and their guarantee!

**NOTE:** To make sure that the unit will function normally, it must be used in rooms with a temperature between 5°C/41°F and 35°C/95°F.

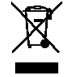

Electric products must not be put into household waste. Please bring them to a recycling centre. Ask your local authorities or your dealer about the way to proceed. The specifications are typical. The actual values can slightly change from one unit to the other. Specifications can be changed without prior notice.

*Do not attempt to make any repairs yourself. This would invalid your warranty. Do not make any changes to the unit. This would also invalid your warranty. The warranty is not applicable in case of accidents or damages caused by inappropriate use or disrespect of the warnings contained in this manual. Power Dynamics cannot be held responsible for personal injuries caused by a disrespect of the safety recommendations and warnings. This is also applicable to all damages in whatever form.*

# **FRONT VIEW**

**1. Power LED** This LED lights up when the mixer is turned on. **2. MIC Gain** Adjustable level of the microphone. **3. MIC Bass** Adjustable low (bass) frequencies of the microphone input. **4. MIC Treble** Adjustable high (treble) frequencies of the microphone input. **5. MIC input** Connect a microphone to this combo connector. You can use even a XLR connector and a 6.35mm jack. **6. Gain control** Adjustable preamp of the input level of the corresponding channel. **7. Treble control** Adjustable high frequencies of the corresponding channel. **8. Mid control**

Adjustable mid frequencies of the corresponding channel.

#### **9. Bass control**

Adjustable low frequencies of the corresponding channel.

#### **10. Input selector**

Selects the input source to be routed to the corresponding channel. The connections for the different sources are on the back of the mixer.

**11. PFL**

The PFL button (Pre Fade Listening) is designed to route the corresponding channel input to the headphone/monitor section.

#### **12. Channel Fader**

Adjustable output level of the corresponding channel.

**13. Master**

Adjustable output level of the master volume.

- **14. Zone 1**
	- Adjustable output level of the master volume Zone 1.
- **15. Zone 2**

Adjustable output level of the master volume Zone 2. **16. Zone 3**

Adjustable output level of the master volume Zone 3.

**17. Stereo/Mono**

When press this button the output signal of the master is mono.

**18. Master/PFL**

If this button is pressed you can read out the pre-fader signal of the channels where PFL is activated on the VU meters. If this button is not pressed you can read out the master signal on the VU-meters.

#### **19. Monitor/Headphones**

Connect your headphones for monitoring.

#### **20. Monitor control**

Adjustable output level of your headphones.

**21. MIX**

Slide this to mix the PFL channel and program mix in the headphones. When all the way to the left you hear the channel PFL input selection(s), when turned to the right you hear the master program mix output.

**22. Zone 3**

Select, when pressed the stereo signal of the selected channel will go to stereo Zone 3 output and the red LED is on.

**23. Zone 2**

Select, when pressed the stereo signal of the selected channel will go to stereo Zone 2 output and the red LED is on.

**24. Zone 1**

Select, when pressed the stereo signal of the selected channel will go to stereo Zone 1 output and the red LED is on.

**25. Master**

Select, when pressed the stereo signal of the selected channel will go to stereo Master output and the red LED is on.

#### **26. LED VU Meters**

Can indicate either the master output or cue channel input levels, depending on the position of the MASTER/PFL switch (18.)

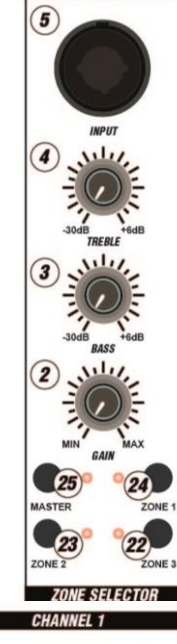

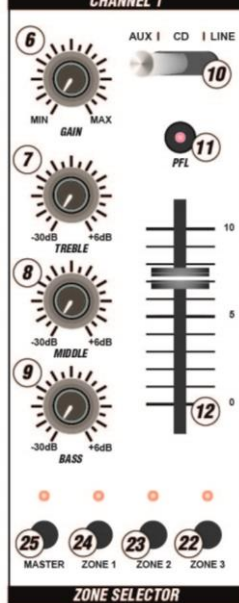

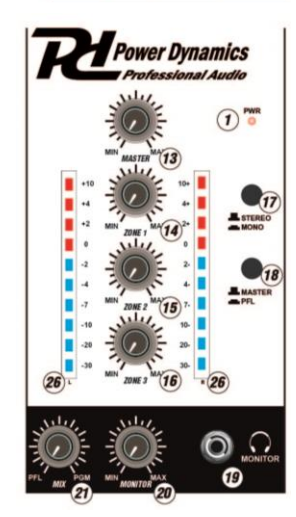

## **BACK VIEW**

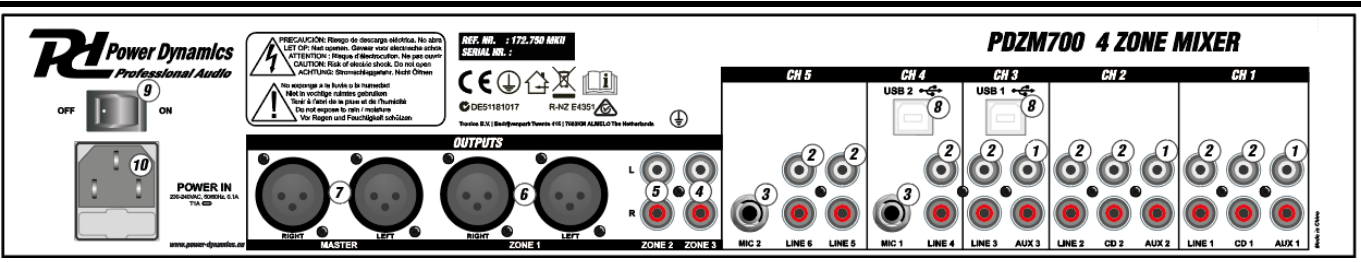

- **1. AUX inputs (RCA)**
- CD, DVD-players, Tape Decks and other line level devices may be connected to these jacks.
- **2. Line inputs (RCA)**
- CD, DVD-players, Tape Decks and other line level devices may be connected to these inputs. **3. MIC inputs**
- Connect microphones to these 6.35mm inputs.
- **4. Zone 3 output (RCA)** Connect this output to amplifier, active speaker or a lighting console.
- **5. Zone 2 output (RCA)** Connect this output to amplifier, active speaker or a lighting console.
- **6. Zone 1 output (balanced)** Connect this output to amplifier, active speaker or a lighting console.
- **7. Master (balanced)**
- Connect this output to amplifier, active speaker or a lighting console. **8. USB Ports**
- These connections receive audio from a connected computer.
- **9. Power Switch** Power connector
- **10. Power In**
	- Use the included IEC power cable to connect the mixer to a power outlet.

# **WINDOWS CONFIGURATION**

1. Turn on your computer and the PDZM700.

2. Use a USB cable to connect on or both ports of the PDZM700 to your computer.

3. Windows will immediately recognize the mixer as a "USB Audio Device" or "USB Audio CODEC" and will automatically install any required system components. To change system audio preferences in windows, you will need to access the sounds audio devices properties, located in the control panel. The first time you connect the mixer to your computer, the mixer will be automatically assigned as the default or "preferred" device for sound playback on your computer. All of your computer's sounds will be now sent to the mixer channel indicated above the USB connection.

**Note:** If you have connected both USB ports to your computer, the ports will be numbered in the order they were connected. For example, if you connected USB A before USB B, USB A will appear as "USB audio CODEC" and USB B will appear as "USB audio CODEC (2)".

**Tip:** To prevent windows from playing systems sounds (beeps and bleeps) through the PDZM700,

we highly recommend disabling these by clicking on the sounds tab and selecting no sounds from the pull-down menu.

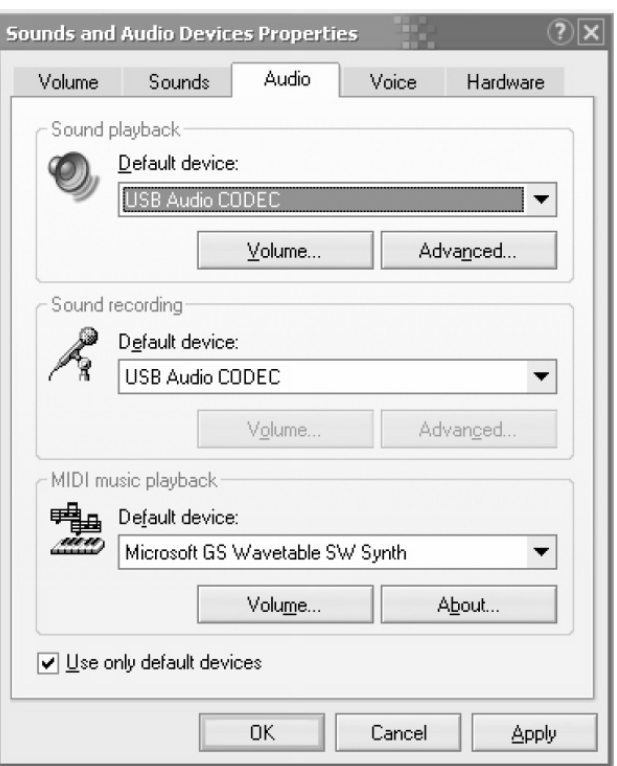

# **MAC CONFIGURATION**

## 1. Turn on your MAC and the PDZM700.

2. Use a USB cable to connect one (or both) ports of the PDZM700 to your computer.

3. Your MAC will immediately recognize the mixer as a "USB Audio Device" or "USB Audio CODEC". To change system audio preferences on a MAC, you will need to access the audio MIDI setup preferences located in Applications X utilities.

**Note:** If you have connected both USB ports to your computer, the ports will be numbered in the order they were connected. For example, if you connected USB A before USB B, USB A will appear as "USB audio CODEC" and USB B will appear as "USB audio CODEC (2)".

To send an audio from your computer into the PDZM700, select USB Audio CODEC in the default output field. This allows you to play audio from your computer into one of either of the mixer channels, depending on which USB port is used to make the connection.

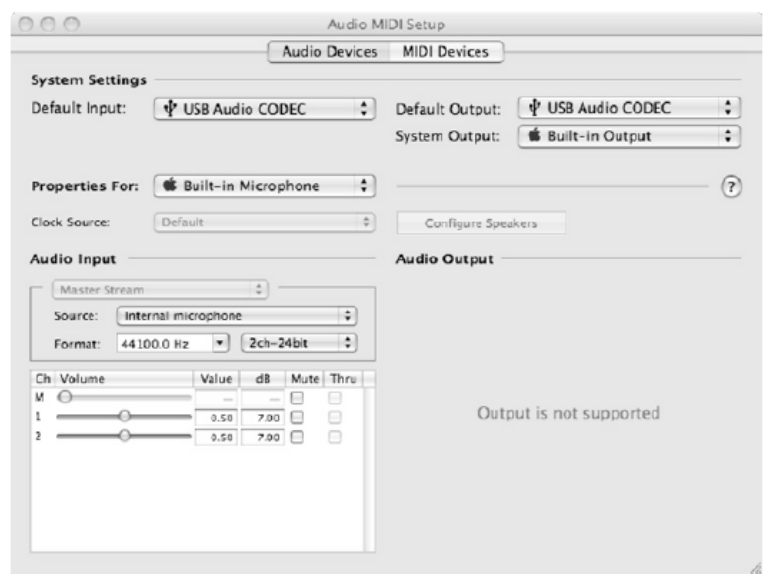

If your sound playback or recording application does not have its own audio input and output settings (for example, Apple ITunes), it will use the devices set in audio MIDI setup. Please note that these settings are loaded upon application startup, so if you change device settings while the application is open, you will to restart your application for the settings to take effect.

### **Using both USB ports simultaneously**

Since the PDZM700 has two USB ports, you can attach a different computer to each USB jack or you can connect both jacks to a single computer. Each USB jack on the mixer will appear as a separate USB audio device to your computer. You can play two audio files simultaneously from one computer and send both of those audio streams to separate channels of your mixer by using two USB cables. If you do this, we suggest using one of the many commercially available software programs that support multiple sound cards. However, if you don't have software like that, you can use two separate software media players instead. To do this you need to start the first media player and then change the preferred audio device to the second USB port, then start your second media player.

# **TROUBLESHOOTING**

### **Problem: The computer did not recognize my mixer.**

- The mixer is not turned on. Turn on your mixer.
- The USB cable is not connected. Connect the USB cable to your computer and mixer.
- You have already installed a USB Audio device before. In that case, your mixer should work without any installation process. Just plug it in. You may have to change your computers default sound playback device.

#### **Problem: I'm trying to play one song into channel 3 and the other into channel 4, but they both be mixed together into only one channel.**

- The sound playback device was not set properly for one of you audio applications. Close one of the playback applications, then change you preferred sound playback device as described above, the re-open the application. Note that this technique will not work with all media player (e.g. Real Player).
- Use a dedicated audio program that supports two sound cards.

#### **Problem: The sound is coming out of my computer speakers instead of going to may mixer.**

• The sound playback device was not properly set. Close your audio playback application, the change your preferred sound playback device as describes above, the re-open the application.

#### **Problem: My computer's system sound (beeps and bells) are going into my mixer.**

- The sound playback device is still set to your mixer. Change the preferred sound playback device as describes above.
- Silence your computer's systems sound altogether by doing the following: Select sounds and audio devices in the control panel and switch to the sound tab. Under sound scheme, choose the no sounds option and click OK.
- If you have a MAC, you didn't select play alerts and sound effects through internal speakers. See the MAC section for how do this.

## **NEDERLANDS**

Hartelijk dank voor de aanschaf van dit Power Dynamics product. Neemt u a.u.b. een paar momenten de tijd om deze handleiding zorgvuldig te lezen, aangezien wij graag willen dat u onze producten snel en volledig gebruikt.

Lees deze handleiding eerst door alvorens het product te gebruiken. Volg de instructies op anders zou de garantie weleens kunnen vervallen. Neem ook altijd alle veiligheidsmaatregelen om brand en/of een elektrische schok te voorkomen. Tevens is het ook raadzaam om reparaties/modificaties e.d. over te laten aan gekwalificeerd personeel om een elektrische schok te voorkomen. Bewaar deze handleiding ook voor toekomstig gebruik.

- Bewaar de verpakking zodat u indien het apparaat defect is, dit in de originele verpakking kunt opsturen om beschadigingen te voorkomen.
- Voordat het apparaat in werking wordt gesteld, altijd eerst een deskundige raadplegen. Bij het voor de eerste keer inschakelen kan een bepaalde reuk optreden. Dit is normaal en verdwijnt na een poos.
- In het apparaat bevinden zich onder spanning staande onderdelen; open daarom NOOIT dit apparaat.
- Plaats geen metalen objecten en mors geen vloeistof in het effect. Dit kan leiden tot elektrische schokken of defecten.
- Toestel niet opstellen in de buurt van warmtebronnen zoals radiatoren etc. en niet op een vibrerende ondergrond plaatsen. Dek ventilatieopeningen nooit af.
- Het apparaat is niet geschikt voor continu gebruik.
- Wees voorzichtig met het netsnoer en beschadig deze niet. Als het snoer kapot of beschadigd is, kan dit leiden tot elektrische schokken of defecten.
- Als u de stekker uit het stopcontact neemt, trek dan niet aan het snoer, maar aan de stekker.
- Om brand of elektrische schok te voorkomen, dient u dit apparaat niet bloot te stellen aan regen of vocht.
- Verwijder of plaats een stekker nooit met natte handen resp. uit en in het stopcontact.
- Indien zowel de stekker en/of netsnoer als snoeringang in het apparaat beschadigd zijn dient dit door een vakman hersteld te worden.
- Indien het apparaat zo beschadigd is dat inwendige (onder)delen zichtbaar zijn mag de stekker NOOIT in het stopcontact worden geplaatst en het apparaat NOOIT worden ingeschakeld. Neem in dit geval contact op met de dealer.
- Sluit het apparaat nooit op een dimmer aan.
- Reparatie aan het apparaat dient te geschieden door een vakman of een deskundige.
- Sluit het apparaat alleen aan op een 220-240VAC / 50Hz (geaard) stopcontact, verbonden met een 10-16A meterkastgroep.
- Bij onweer altijd de stekker uit het stopcontact halen, zo ook wanneer het apparaat voor een langere tijd niet gebruikt wordt. Stelregel: Bij geen gebruik stekker verwijderen.

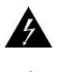

Deze markering wordt weergegeven om u erop attent te maken dat een levensgevaarlijke spanning in het product aanwezig is en dat bij aanraking van deze delen een elektrische schok wordt verkregen.

Deze instructiemarkering wordt weergegeven om u erop te wijzen dat de instructie zeer belangrijk is om te lezen en/of op te volgen.

**OPMERKING:** Om zeker te zijn van een correcte werking, dient u dit apparaat in een ruimte te gebruiken waar de temperatuur tussen de 5°C/41°F en 35°C/95°F ligt.

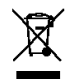

Raadpleeg eventueel [www.wecycle.nl](http://www.wecycle.nl/) en/of [www.vrom.nl](http://www.vrom.nl/) v.w.b. het afdanken van elektronische apparaten in het kader van de WEEE-regeling. Vele artikelen kunnen worden gerecycled, gooi ze daarom niet bij het huisvuil maar lever ze in bij een gemeentelijk depot of uw dealer. Lever ook afgedankte batterijen in bij uw gemeentelijk depot of bij de dealer, zie [www.stibat.nl](http://www.stibat.nl/)

*Alle (defecte) artikelen dienen gedurende de garantieperiode altijd retour te worden gezonden in de originele verpakking. Voer zelf geen reparaties uit aan het toestel; in élk geval vervalt de totale garantie. Ook mag het toestel niet eigenmachtig worden gemodificeerd, ook in dit geval vervalt de totale garantie. Ook vervalt de garantie bij ongevallen en beschadigingen in élke vorm t.g.v. onoordeelkundig gebruik en het niet in achtnemen van het gestelde in deze gebruiksaanwijzing. Tevens aanvaardt Power Dynamics geen enkele aansprakelijkheid in geval van persoonlijke ongelukken als gevolg van het niet naleven van veiligheidsinstructies en waarschuwingen. Dit geldt ook voor gevolgschade in wélke vorm dan ook.*

- Als u het apparaat lang niet gebruikt heeft en het weer wil gebruiken kan er condens ontstaan; laat het apparaat eerst op kamertemperatuur komen alvorens het weer in werking te stellen.
- Apparaat nooit in vochtige ruimten en buiten gebruiken.
- Om ongevallen in bedrijven te voorkomen moet rekening worden gehouden met de daarvoor geldende richtlijnen en moeten de aanwijzingen/waarschuwingen worden gevolgd.
- Het apparaat buiten bereik van kinderen houden. Bovendien mag het apparaat nooit onbeheerd gelaten worden.
- Gebruik geen schoonmaakspray om de schakelaars te reinigen. Restanten van deze spray zorgen ervoor dat smeer en stof ophopen. Raadpleeg bij storing te allen tijde een deskundige.
- Gebruik geen overmatige kracht bij het bedienen van het apparaat.
- Dit apparaat kan magnetisch veld veroorzaken. Houd dit apparaat ten minste 60 cm afstand van de computer of tv.
- Laad de accu elke 3 maanden als u het apparaat voor een langere periode niet gebruikt. De batterij kan worden beschadigd.
- Bij een ongeval met dit product altijd eerst een deskundige raadplegen alvorens opnieuw te gebruiken.
- Tracht het apparaat niet schoon te maken met chemische oplossingen. Dit kan de lak beschadigen. Gebruik een droge doek om schoon te maken.
- Blijf uit de buurt van elektronische apparatuur die bromstoringen zouden kunnen veroorzaken.
- Bij reparatie dienen altijd originele onderdelen te worden gebruikt om onherstelbare beschadigingen en/of ontoelaatbare straling te voorkomen.
- Schakel eerst het toestel uit voordat u het netsnoer verwijdert. Verwijder netsnoer en aansluitsnoeren voordat u dit product gaat verplaatsen.
- Zorg ervoor dat het netsnoer niet beschadigd/defect kan raken wanneer mensen erover heen lopen. Het netsnoer vóór ieder gebruik controleren op breuken/defecten!
- In Nederland/België is de netspanning 220-240Vac/50Hz. Indien u reist (en u neemt het apparaat mee) informeer dan naar de netspanning in het land waar u verblijft.

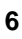

# **VOORAANZICHT**

#### **1. Power LED** Deze LED licht op zodra het mengpaneel is ingeschakeld. **2. MIC Gain** Instelbaar uitgangsniveau voor de microfoon. **3. MIC Bass** Instelbaar lage (bass) frequenties voor microfoonkanaal. **4. MIC Treble** Instelbaar hoge (treble) frequenties voor microfoonkanaal. **5. MIC ingang** Sluit een microfoon aan op deze combi connector. U kunt zowel een XLR of een Jack 6.35mm connector gebruiken. **6. Gain regelaar** Instelbaar voorversterker van ingangsvolume van het corresponderende kanaal. **7. Treble regelaar** Instelbaar hoge frequenties van het corresponderende kanaal. **8. Mid regelaar** Instelbaar midden frequenties van het corresponderende kanaal. **9. Bass regelaar** Instelbaar lage frequenties van het corresponderende kanaal. **10. Ingang keuzeschakelaar** Selecteer de ingangsbron van het corresponderende kanaal. De aansluitingen voor verschillende ingangen bevinden zich aan achterzijde van het mengpaneel.

**11. PFL**

De PFL-toets (Pre Fade Listening) is ontworpen om het signaal van corresponderende kanaal te sturen naar hoofdtelefoon of monitoren.

#### **12. Kanaalfader**

Instelbaar uitgangsvolume voor het corresponderende kanaal.

## **13. Master**

Instelbaar uitgangsniveau van het hoofdvolume masterkanaal.

## **14. Zone 1**

Instelbaar uitgangsniveau van het hoofdvolume Zone 1.

#### **15. Zone 2**

Instelbaar uitgangsniveau van het hoofdvolume Zone 2. **16. Zone 3**

Instelbaar uitgangsniveau van het hoofdvolume Zone 3.

**17. Stereo/Mono**

Druk op deze toets om te schakelen tussen stereo of mono geluidskwaliteit voor masterkanaal.

#### **18. Master/PFL**

Als deze knop wordt ingedrukt kunt u de pre-fader signaal van de kanalen waar de PFL wordt geactiveerd op de VU-meters aflezen. Als dit niet wordt ingedrukt kunt u de master signaal op de VU-meters te lezen.

#### **19. Monitor/Hoofdtelefoon**

Sluit monitoren of hoofdtelefoon aan voor het voorluisteren.

#### **20. Monitor regelaar**

Instelbaar uitgangsniveau van monitoren of hoofdtelefoon.

### **21. MIX**

Draai deze regelaar om de geluidsmix van een hoofdtelefoon samen te stellen. Indien de regelaar op PFL staat hoort u geselecteerde ingangskanaal. Bij positie PGM hoor je de master mix.

### **22. Zone 3**

Wanneer deze toets wordt ingedrukt, zal het signaal van het corresponderende kanaal naar Zone uitgang 3 gestuurd worden en zal het rode led oplichten.

#### **23. Zone 2**

Wanneer deze toets wordt ingedrukt, zal het signaal van het corresponderende kanaal naar Zone uitgang 2 gestuurd worden en zal het rode led oplichten.

#### **24. Zone 1**

Wanneer deze toets wordt ingedrukt, zal het signaal van het corresponderende kanaal naar Zone uitgang 1 gestuurd worden en zal het rode led oplichten.

#### **25. Master**

Wanneer deze toets wordt ingedrukt, zal het signaal van het corresponderende kanaal naar masterkanaal gestuurd worden en zal het rode led oplichten.

### **26. LED VU Meters**

Beeldweergave van uitgangsniveau master of individueel kanaal afhankelijk van stand keuzeschakelaar MASTER/PFL (18).

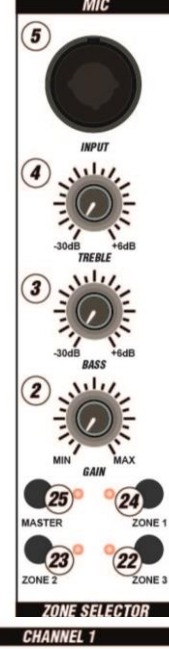

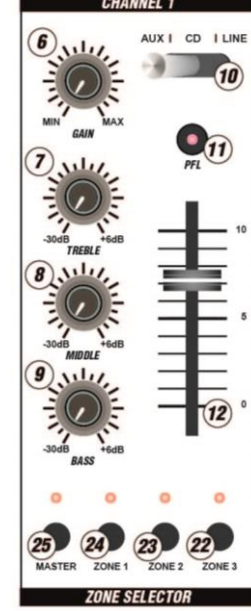

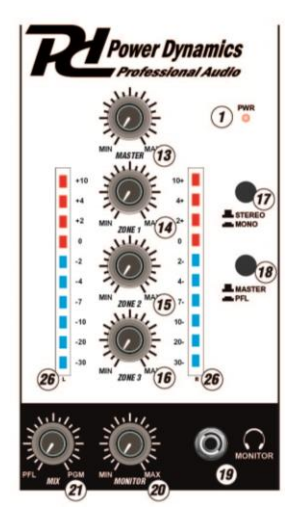

# **ACHTERPANEEL**

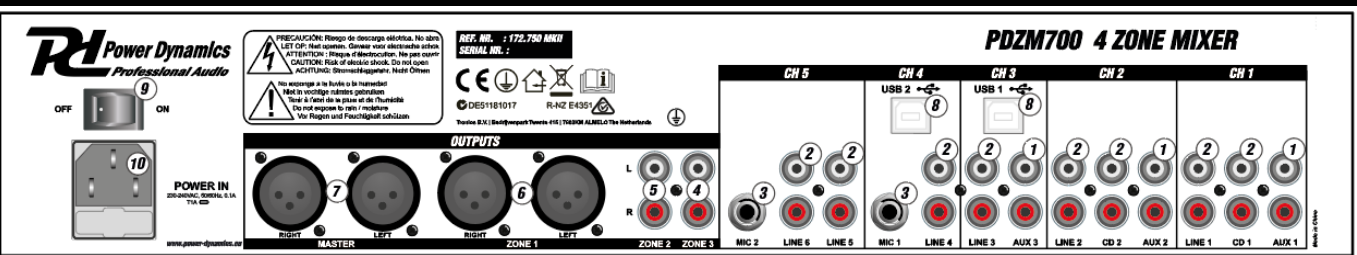

- **1. AUX ingang (RCA)**
- CD, DVD-spelers, Tape en andere lijnniveau-apparaten kunnen worden aangesloten op connectoren. **2. Line ingang (RCA)**
- CD, DVD-players, Tape en andere lijnniveau-apparaten kunnen worden aangesloten op connectoren. **3. MIC ingang**
- Sluit microfoon aan op deze Jack 6.35mm connectoren
- **4. Zone 3 uitgang (RCA)** Sluit deze uitgang aan op een versterker, actieve luidsprekers of een lichtstuurtafel.
- **5. Zone 2 uitgang (RCA)** Sluit deze uitgang aan op een versterker, actieve luidsprekers of een lichtstuurtafel.
- **6. Zone 1 uitgang (gebalanceerd)** Sluit deze uitgang aan op een versterker, actieve luidsprekers of een lichtstuurtafel.
- **7. Master (gebalanceerd)**
- Sluit deze uitgang aan op een versterker, actieve luidsprekers of een lichtstuurtafel. **8. USB Poort**
- Deze connectoren ontvangen audiosignaal vanaf aangesloten computer.
- **9. Aan/Uit schakelaar**
- **10. Net entree**

Gebruik de meegeleverde IEC voedingskabel om de mixer met wandcontactdoos te verbinden.

# **WINDOWS CONFIGURATIE**

1. Zet de computer en de PDZM700 aan.

2. Gebruik een USB-kabel om de PDZM700 met de USB poort van de computer te verbinden.

3. Windows zal onmiddellijk uw mengpaneel herkennen als een 'USB Audio Device "of" USB Audio Codec "en zal automatisch alle benodigde systeemcomponenten installeren. Om het systeem audio-instellingen in Windows te wijzigen, moet u toegang krijgen tot de geluiden en audioapparaten eigenschappen. De eerste keer dat u de mixer aan te sluit op uw computer, zal de mixer automatisch worden toegewezen: als de standaard of "aangewezen" apparaat voor het afspelen van geluid op uw computer. Alle geluiden van uw computer zal nu worden verzonden naar de een USB-kanaal van het mengpaneel.

**Opmerking**: als u beide USB-poorten op uw computer hebt aangesloten, zullen de poorten in de aansluitvolgorde worden genummerd. Bijvoorbeeld, als u USB-A als eerste aansluit, zal USB A verschijnen als "USB Audio Codec" en USB B zal verschijnen als "USB Audio Codec (2)".

**Tip:** Als windwows systeem geluiden (piepjes en bliepjes) weergeeft via de PDZM700, raden wij u aan om dit uitschakelen via tabblad geluid. We raden het uitschakelen van scriptie door te klikken op de tab en geluid.

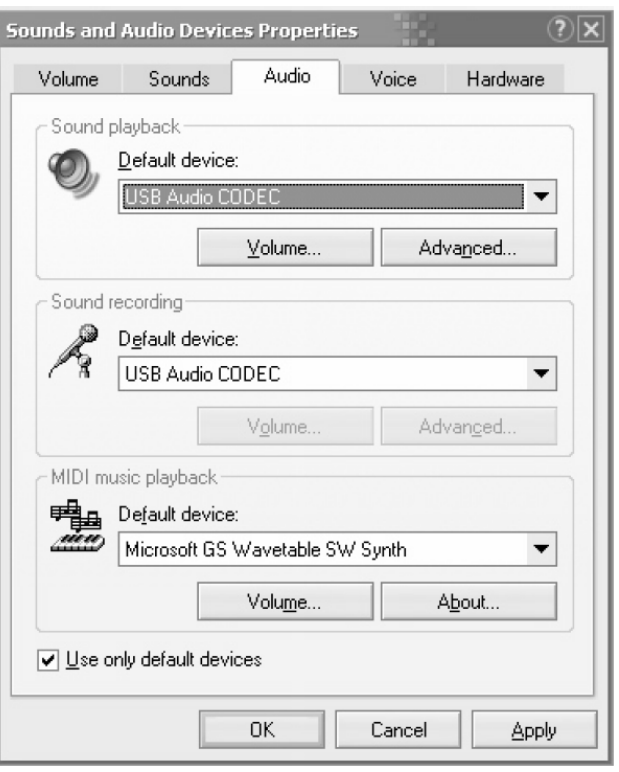

# **MAC CONFIGURATIE**

- 1. Zet de MAC en de PDZM700 aan.
- 2. Gebruik een USB-kabel om de PDZM700 met de USB poort van de computer te verbinden.
- 3. Uw MAC zal het mengpaneel direct herkennen als een 'USB Audio Device "of "USB Audio Codec ". Om het systeem audio-instellingen op een Mac te wijzigen, moet u toegang krijgen tot de audio MIDI setup.

**Opmerking**: als u beide USB-poorten op uw computer hebt aangesloten, zullen de poorten in de aansluitvolgorde worden genummerd. Bijvoorbeeld, als u USB-A als eerste aansluit, zal USB A verschijnen als "USB Audio Codec" en USB B zal verschijnen als "USB Audio Codec (2)".

Om audiosignaal vanaf uw MAC naar de PDZM700 te sturen, selecteer USB Audio Code. Hierdoor kunt u audio afspelen vanaf uw MAC naar een USB-kanaal van het mengpaneel, afhankelijk van welke USBpoort wordt gebruikt.

Als u geluid wilt afspelen of opnemen vanaf een applicatie die geen eigen audio-ingang en uitgang nodig (bijvoorbeeld Apple iTunes), kunt u de instelling

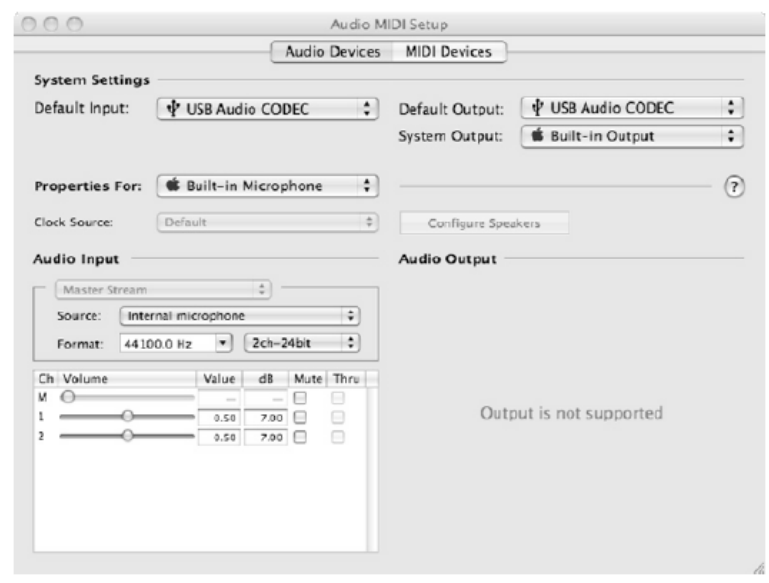

audio MIDI-setup apparaten te gebruiken. Houd er rekening mee dat deze instellingen worden geladen bij het opstarten, dus als u instellingen van het apparaat wijzigen terwijl de toepassing geopend is, wilt u uw aanvraag voor de instellingen van kracht te laten herstarten.

#### **Het gebruik van beide USB-poorten Tegelijkertijd**

Aangezien de PDZM700 beschikt over twee USB-poorten, kunt u op beide USB-aansluitingen een computer aansluiten of beide aan sluiten op een enkele computer. Elke USB-aansluiting van het mengpaneel zal verschijnen als een aparte USBaudio-apparaat op uw computer. U kunt twee audio-bestanden tegelijk te spelen en stuur deze beide audiostreams naar afzonderlijke kanalen van uw mengpaneel met behulp van twee USB-kabels. Als je dit doet, raden wij u aan een goede audiosoftware aan te schaffen die meerdere geluidskaarten ondersteund. Echter, als u niet over degelijke software beschikt, kunt u ook twee aparte software mediaspelers opstarten. Om dit te doen moet u de eerste mediaspeler opstarten en wijzig de instellingen voor het tweede USB-poort, daarna start u de tweede mediaspeler.

# **PROBLEEM OPLOSSEN**

#### **Probleem: De computer herkent niet het mengpaneel.**

- Het mengpaneel staat niet aan. Zet het mengpaneel aan.
- Het USB-kabel is niet aangesloten. Sluit het USB-kabel aan op het USB-poort van computer en mengpaneel .
- U heeft al eerder een USB- apparaat geïnstalleerd. In dat geval, moet het mengpaneel werken zonder installatie proces. Gewoon aansluiten. Het kan zijn dat uw computerinstellingen moet wijzigen.

#### **Probleem: Ik probeer een muzieknummer aft e spleen via kanaal 3 en ander via kaneel 4, maar beide worden afgespeeld op hetzelfde kanaal.**

• Het afspeelapparaat is niet goed ingesteld. Sluit een applicatie, wijzig de afspeelinstellingen zoals hierboven staan omschreven en open vervolgens de applicatie opnieuw. Let op deze werkwijze werkt niet met alle applicaties.

#### **Probleem: Het geluid wordt via computerluidsprekers weergeven in plaats van via het mengpaneel.**

• Het afspeelapparaat is niet goed ingesteld. Sluit je het afspelen van audioapplicatie en wijzig de audio instellingen zoals hierboven omschreven, vervolgens start u de applicatie opnieuw.

# **DEUTSCH**

Vielen Dank für den Kauf dieses Power Dynamics gerat. Nehmen Sie sich einen Augenblick Zeit, um diese Anleitung sorgfältig durchzulesen, damit sie die Möglichkeiten, die unser Produkt bietet, sofort voll ausnutzen können.

Lesen Sie erst die Anleitung vollständig vor der ersten Inbetriebnahme durch. Befolgen Sie die Anweisung, da sonst jeglicher Garantieanspruch verfällt. Treffen Sie stets alle Sicherheitsvorkehrungen um Feuer und/oder Stromschlag zu vermeiden. Reparaturen dürfen nur von qualifiziertem Fachpersonal ausgeführt werden, um Stromschlag zu vermeiden. Bewahren Sie diese Anleitung für spätere Bezugnahme auf.

- Bewahren Sie die Verpackung auf, um das Gerät im Bedarfsfall sicher transportieren zu können.
- Bevor das Gerät in Betrieb genommen wird, muss es erst von einem Fachmann überprüft werden. Bei der ersten Benutzung kann etwas Geruch auftreten. Das ist normal und verschwindet nach einer Weile
- Das Gerät enthält unter Spannung stehende Teile. Daher NIEMALS das Gehäuse öffnen.
- Keine Metallgegenstände oder Flüssigkeiten ins Gerät dringen lassen. Sie können zu Stromschlag und Defekten führen.
- Gerät nicht in der Nähe von Wärmequellen wie Heizkörpern aufstellen. Nicht auf eine vibrierende Oberfläche stellen. Niemals die Belüftungsschlitze abdecken.
- Das Gerät ist nicht für Dauerbetrieb geeignet.
- Gehen Sie vorsichtig mit dem Netzkabel um und beschädigen Sie es nicht. Eine beschädigte Netzschnur kann zu Stromschlag und Defekten führen.
- Wenn Sie das Gerät vom Netz trennen, immer am Stecker ziehen, niemals an der Schnur.
- Um Feuer und Stromschlag zu vermeiden, das Gerät vor Regen und Feuchtigkeit schützen.
- Den Stecker nie mit nassen Händen in eine Netzsteckdose stecken oder abziehen.
- Wenn sowohl der Stecker und/oder die Netzschnur bzw. der Kabeleintritt ins Gerät beschädigt sind, müssen sie von einem Fachmann repariert werden.
- Wenn das Gerät so beschädigt ist, dass Innenteile sichtbar sind, darf der Stecker NICHT in eine Steckdose gesteckt werden und das Gerät darf NICHT eingeschaltet werden. Wenden Sie sich in dem Fall an Ihren Fachhändler. Das Gerät darf nicht an einen Dimmer angeschlossen werden.
- Reparaturen dürfen nur von einem Fachmann oder Sachverständigen ausgeführt werden.
- Das Gerät nur an eine geerdete 10-16A Netzsteckdose mit 220-240V AC/50Hz Spannung anschließen.
- Bei Gewitter oder längerem Nichtgebrauch den Netzstecker abziehen. Die Regel gilt: Bei Nichtgebrauch Netzstecker abziehen.
- Wenn das Gerät längere Zeit nicht benutzt wurde, kann sich Kondenswasser gebildet haben. Lassen Sie das Gerät erst auf Zimmertemperatur kommen, bevor Sie es einschalten. Das Gerät nicht in feuchten Räumen oder im Freien benutzen.
- Um Unfällen in der Öffentlichkeit vorzubeugen, müssen die geltenden Richtlinien beachtet und die Anweisungen/Warnungen befolgt werden.
- Niemals das Gerät kurz hintereinander ein- und ausschalten. Dadurch verkürzt sich die Lebensdauer erheblich.
- Das Gerät außerhalb der Reichweite von Kindern halten. Das Gerät niemals unbeaufsichtigt lassen.
- Die Regler nicht mit Reinigungssprays reinigen. Diese hinterlassenen Rückstände, die zu Staub- und Fettansammlungen führen. Bei Störungen immer einen Fachmann um Rat fragen.
- Das Gerät nur mit sauberen Händen bedienen.
- Das Gerät nicht mit Gewalt bedienen.
- Nach einem Unfall mit dem Gerät immer erst einen Fachmann um Rat fragen, bevor Sie es wieder einschalten.
- Keine chemischen Reinigungsmittel benutzen, die den Lack beschädigen. Das Gerät nur mit einem trockenen Tuch abwischen.
- Nicht in der Nähe von elektronischen Geräten benutzen, die Brummstörungen verursachen können.
- Bei Reparaturen nur die Original-Ersatzteile verwenden, um starke Schäden und/oder gefährliche Strahlungen zu vermeiden.
- Bevor Sie das Netz- und/oder Anschlusskabel abziehen. erst das Gerät ausschalten. Netz- und Anschlusskabel abziehen, bevor Sie das Gerät umstellen.
- Sorgen Sie dafür, dass das Netzkabel nicht beschädigt werden kann, wenn Menschen darüber laufen. Das Netzkabel vor jedem Einsatz auf Brüche/Schadstellen überprüfen.
- In Deutschland beträgt die Netzspannung 220-240V AC / 50Hz. Wenn Sie das Gerät auf Reisen mitnehmen, prüfen Sie, ob die örtliche Netzspannung den Anforderungen des Geräts entspricht.

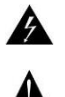

Dieses Zeichen weist den Benutzer darauf hin, dass lebensgefährliche Spannungen im Gerät anliegen, die bei Berührung einen Stromschlag verursachen.

Dieses Zeichen lenkt die Aufmerksamkeit des Benutzers auf wichtige Hinweise in der Anleitung hin, die unbedingt eingehalten werden müssen.

**HINWEIS:** Um einen einwandfreien Betrieb zu gewährleisten, muss die Raumtemperatur zwischen 5° und 35°C. liegen.

Tronios BV Registrierungsnummer : DE51181017 (ElektroG). Dieses Produkt darf am Ende seiner Lebensdauer nicht über den normalen Haushaltsabfall entsorgt werden, sondern muss an einem

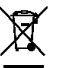

Sammelpunkt für das Recycling abgegeben werden. Hiermit leisten Sie einen wichtigen Beitrag zum Schutze unserer Umwelt.

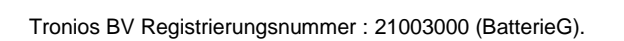

Lithiumbatterien und Akkupacks sollten nur im entladenen Zustand in die Altbatteriesammelgefäße bei Handel und bei öffentlich-rechtlichen Entsorgungsträgern gegeben werden. Bei nicht vollständig entladenen Batterien Vorsorge gegen Kurzschlüß treffen durch Isolieren der Pole mit Klebestreifen. Der Endnutzer ist zur Rückgabe von Altbatterien gesetzlich verpflichtet.

Reparieren Sie das Gerät niemals selbst und nehmen Sie niemals eigenmächtig Veränderungen am Gerät vor. Sie verlieren dadurch den Garantieanspruch. Der Garantieanspruch verfällt ebenfalls bei Unfällen und Schäden in jeglicher Form, die durch unsachgemäßen Gebrauch und Nichtbeachtung der Warnungen und Sicherheitshinweise in dieser Anleitung entstanden sind. Power Dynamics ist in keinem Fall verantwortlich für persönliche Schäden in Folge von Nichtbeachtung der Sicherheitsvorschriften und Warnungen. Dies gilt auch für Folgeschäden jeglicher Form.

# **BEDIENELEMENTE FRONTSEITE**

## **1. Power LED**

- Leuchtet rot, wenn der Mixer eingeschaltet ist.
- **2. MIC Gain**
- Mit diesem Regler wird die Vorverstärkung des Eingangspegels des Mikrofons eingestellt **3. MIC Bass**
- Mit diesem Regler können die tiefen Frequenzen des Mikrofonsignals bearbeitet werden. **4. MIC Treble**
- Mit diesem Regler können die hohen Frequenzen des Mikrofonsignals bearbeitet werden. **5. MIC Eingang**
	- An diesem Eingang kann ein Mikrofon angeschlossen werden. Der Eingang ermöglicht sowohl die Aufnahme eines XLR Steckers als auch einer 6,35mm Klinke.
- **6. Regler Gain**
- Mit diesem Regler wird die Vorverstärkung des Eingangspegels eingestellt.

#### **7. Regler Treble**

Mit diesem Regler können die hohen Frequenzen des Signals vom jeweiligen Kanal bearbeitet werden

## **8. Regler Mid**

Mit diesem Regler können die mittleren Frequenzen des Signals vom jeweiligen Kanal bearbeitet werden.

#### **9. Regler Bass**

Mit diesem Regler können die tiefen Frequenzen des Signals vom jeweiligen Kanal bearbeitet werden

#### **10. Eingang Wahlschalter**

Mit diesem Schalter kann die Signalquelle ausgewählt werden. Die Anschlüsse für die verschiedenen Signalquellen befinden sich auf der Rückseite des Gerätes.

#### **11. PFL**

Wird diese Taste gedrückt wird das, an dem jeweiligen Kanal, anliegende Signal Pre Fader am Monitor-Kopfhörer und an den LED-Anzeigen ausgegeben.

#### **12. Fader**

Mit diesem Fader wird der Ausgangspegel des jeweiligen Kanals geregelt. **13. Master**

Mit diesem Regler kann der Ausgangspegel des Masters eingestellt werden. **14. Zone 1**

Mit diesem Regler wird der Ausgangspegel der Zone 1 eingestellt.

- **15. Zone 2**
- Mit diesem Regler wird der Ausgangspegel der Zone 2 eingestellt. **16. Zone 3**
	- Mit diesem Regler wird der Ausgangspegel der Zone 3 eingestellt.
- **17. Stereo/Mono**

Wenn diese Taste gedrückt ist, ist das Ausgangssignal des Masters mono. **18. Master/PFL**

Ist diese Taste gedrückt, wird auf den LED Anzeigen das Pre-Fader Signal der Kanäle ausgegeben an denen der PFL aktiviert ist. Ist diese Taste nicht gedrückt, wird das Post Fader Signal des Masters an den LED-Anzeigen angezeigt.

### **19. Monitor/Hoofdtelefoon**

Hier können Sie ihre Kopfhörer für das Monitoring anschließen.

### **20. Regler Monitor**

Mit diesem Regler kann die Lautstärke der Kopfhörer eingestellt werden.

#### **21. MIX**

Bewegen Sie diesen Regler um sich ihren Mix der Kopfhörer zusammenzustellen. Wenn sich der Regler auf der linken 'Position befindet, sind nur die ausgewählten Eingänge über die Kopfhörer zu hören. Auf der rechten Position hört man den Mastermix.

### **22. Zone 3**

Wenn diese Taste gedrückt ist, wird das Stereosignal des entsprechenden Kanals am Zone 3 Ausgang ausgegeben und die rote LED leuchtet.

### **23. Zone 2**

Wenn diese Taste gedrückt ist, wird das Stereosignal des entsprechenden Kanals am Zone 2 Ausgang ausgegeben und die rote LED leuchtet.

### **24. Zone 1**

Wenn diese Taste gedrückt ist, wird das Stereosignal des entsprechenden Kanals am Zone 1 Ausgang ausgegeben und die rote LED leuchtet.

### **25. Master**

Wenn diese Taste gedrückt ist, wird das Stereosignal des entsprechenden Kanals am Master Ausgang ausgegeben und die rote LED leuchtet.

### **26. LED VU Meters**

Je nach Position des Master/PFL-Schalters werden der Pegel des Masterausgangs oder die Kanaleingangspegel angezeigt (18).

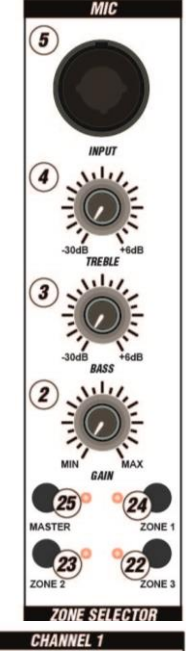

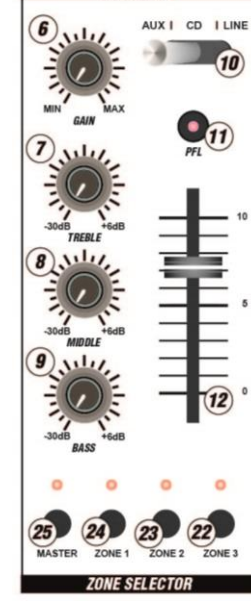

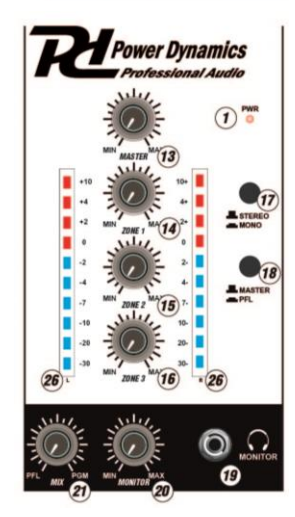

# **RÜCKSEITE**

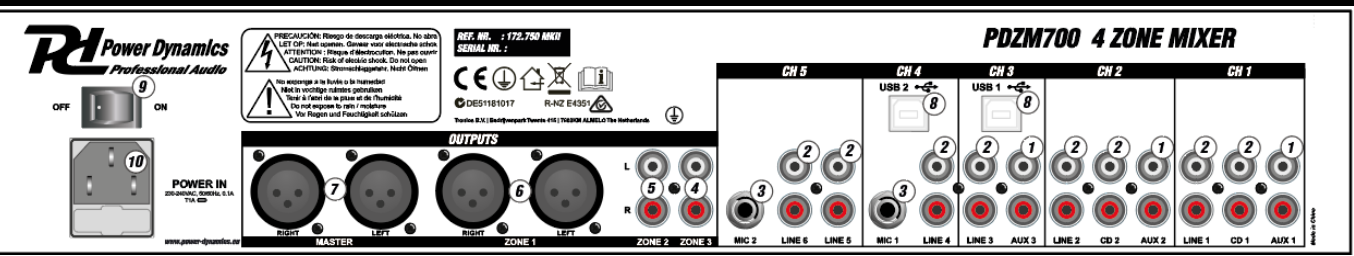

- **1. AUX Eingang (RCA)** An diesem Eingängen können CD-und DVD-Player, Tape Decks und andere Geräte mit einem Line-Pegel angeschlossen werden.
- **2. Line Eingang (RCA)** An diesem Eingängen können CD-und DVD-Player, Tape Decks und andere Geräte mit einem Line-Pegel angeschlossen werden.
- **3. MIC Eingang**
	- An diesen Eingängen können Mikrofone angeschlossen werden.
- **4. Zone 3 Ausgang (RCA)** An diesem Ausgang kein zusätzlicher Verstärker, aktive Monitore oder ein Lichtpult angeschlossen werden.
- **5. Zone 2 Ausgang (RCA)** An diesem Ausgang kein zusätzlicher Verstärker, aktive Monitore oder ein Lichtpult angeschlossen werden. **6. Zone 1 Ausgang (symmetrisch)**
- An diesem Ausgang kein zusätzlicher Verstärker, aktive Monitore oder ein Lichtpult angeschlossen werden. **7. Master (symmetrisch)**
- An diesem Ausgang kein zusätzlicher Verstärker, aktive Monitore oder ein Lichtpult angeschlossen werden. **8. USB Anschlüsse**
	- Die Anschlüsse können Audiosignale von PCs empfangen.
- **9. Ein-/Aus-Schalter**
- **10. Netzanschluss**

Stecken Sie hier die Netzleitung ein.

## **WINDOWS KONFIGURATION**

1. Schalten sie Ihren Computer und das PDZM700 ein. 2. Nutzen Sie ein USB Kabel um einen oder beide USB Anschlüsse des PDZM700 mit dem PC zu verbinden. 3. Windows erkennt den Mixer automatisch als "USB Audio Device" oder "USB Audio CODEC" und wird alles Erforderliche installieren. Änderungen an Ihren System-Audiovoreinstellungen können Sie nur in den Systemeinstellungen vornehmen. Wenn sie den Mixer das erste Mal mit dem Computer verbinden, wird es automatisch als favorisiertes Gerät für Audio-Playback auf ihrem PC eingestellt. Alle Sounds werden über die USB-Verbindung zu ihrem PC gesendet.

**Beachte:** Wenn Sie beide USB-Anschlüsse mit ihrem PC verbunden haben, werden Sie in der Reihenfolge angegeben, in der sie gesteckt wurden. Wenn Sie USB A vor USB B gesteckt haben wird USB A als "USB audio CODEC" und USB B als "USB audio CODEC (2)" bezeichnet.

**Tipp:** Um zu verhindern, dass die Windows-Sounds zu hören sind, sollten Sie diese in den Systemeinstellungen deaktivieren.

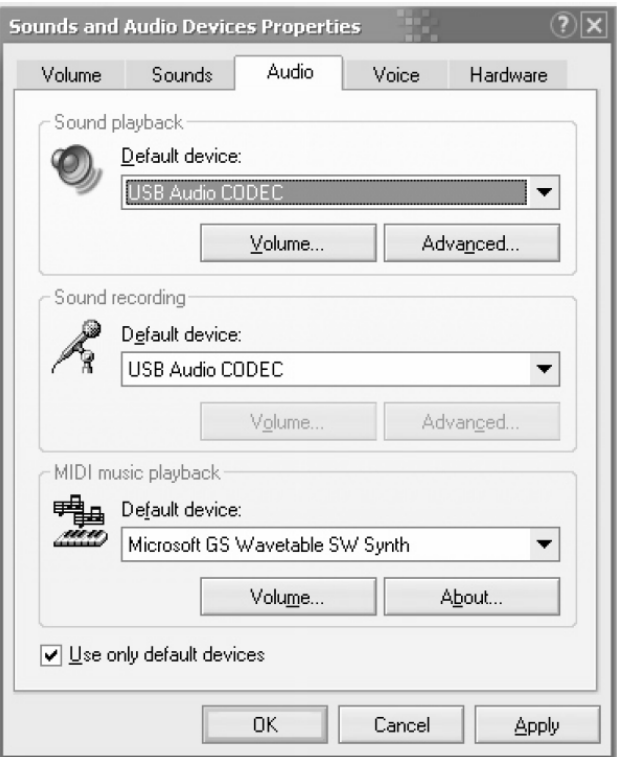

# **MAC KONFIGURATION**

1. Schalten sie Ihren Computer und das PDZM700 ein. 2. Nutzen Sie ein USB Kabel um einen oder beide

USB Anschlüsse des PDZM700 mit dem PC zu verbinden.

3. Ihr MAC erkennt den Mixer automatisch als "USB Audio Device" oder "USB Audio CODEC" und wird alles Erforderliche installieren. Änderungen an Ihren System Audiovoreinstellungen können Sie nur in den Systemeinstellungen vornehmen.

**Beachte:** Wenn Sie beide USB-Anschlüsse mit ihrem MAC verbunden haben, werden Sie in der Reihenfolge angegeben, in der sie gesteckt wurden. Wenn Sie USB A vor USB B gesteckt haben wird USB A als "USB audio CODEC" und USB B als "USB audio CODEC (2)" bezeichnet.

Um nun Audio von ihrem MAC zum PDZM700 zu senden, wählen Sie USB Audio CODEC im Ausgabefeld aus. An welchem Kanal die Ausgabe erfolgt, hängt von dem genutzten USB-Port ab.

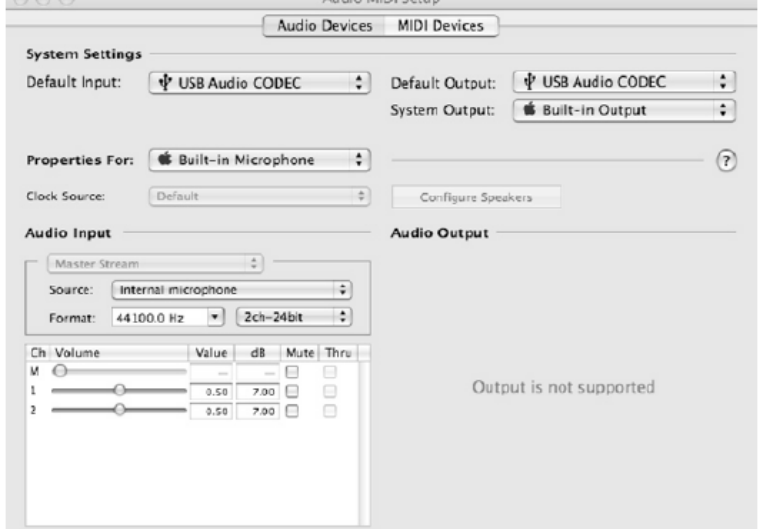

Wenn ihre Sound Playback oder Aufnahme App keine

eigenen Audioeingangs- und ausgangs Einstellungen hat (z.B. Apple ITunes) werden die Einstellung des MIDI Setups genutzt. Diese Einstellungen werden bei Aufrufen der App gespeichert, nehmen Sie nach dem Öffnen der App Änderungen vor, müssen Sie die App erneut öffnen.

 $-2$ 

#### **Bei USB Anschlüsse simultan nutzen**

Aufgrund der zwei USB-Anschlüsse können sie zwei verschiedene oder einen einzelnen 'PC mit dem Mixer verbinden. Jeder USB Eingang erscheint auf ihrem PC als ein separates USB Gerät. Sie können zwei Audio-Dateien von einem PC simultan abspielen und diese an unterschiedliche Kanäle ihres Mixers übertragen, indem Sie zwei USB Kabel nutzen. Bei dieser Anwendung empfehlen wir Ihnen eine Software, die mehrere Soundkarten, unterstützt zu nutzen. Sollten Sie eine solche Software nicht besitzen können Sie auch unterschiedliche Mediaplayer nutzen. Um dies zu tun müssen Sie den ersten Mediaplayer starten und wechseln Sie dann das bevorzugte Audiogerät für den zweiten USB Eingang und starten Sie den zweiten Mediaplayer.

# **PROBLEMLÖSUNG**

#### **Problem: Der PC erkennt den Mixer nicht.**

- Der Mixer ist nicht eingeschaltet. Schalten Sie den Mixer ein.
- Das USB Kabel ist nicht verbunden. Verbinden PC und Mixer mit einem USB Kabel.
- Sie hatten bereits im Vorfeld ein Audiogerät installiert. Ihr Mixer sollte ohne Installationsprozess funktionieren.
- Schließen Sie ihn einfach an. Ändern Sie ihre Systemeinstellungen bezüglich der Audiogeräte.

#### **Problem: Es soll ein Song am Kanal 3 und ein anderer am Kanal 4 ausgegeben werden, es werden aber beide in einem Kanal gemixt.**

- Das Audiogerät wurde nicht ordnungsgemäß für ihre Anwendungen eingestellt. Schließen Sie einen Mediaplayer und nehmen Sie die Einstellungen, wie oben beschreiben, vor, und öffnen sie ihren Mediaplayer erneut. Diese Technik funktioniert nicht mit allen Mediaplayern (z.B. Real Player).
- Nutzen Sie ein Programm, welches zwei Soundkarten unterstützt.

#### **Problem: Der Ton wird über die Lautsprecher des PCs abgespielt und nicht zum Mixer gesendet.**

• Die Einstellungen wurden nicht ordnungsgemäß vorgenommen. Schließen Sie ihren Mediaplayer und nehmen Sie die Einstellungen, wie oben beschreiben, vor und Öffnen Sie den Mediaplayer erneut.

#### **Problem: Die System-Sounds werden an den Mixer übertragen**

- Nehmen Sie die richtigen Einstellungen vor.
- Deaktivieren Sie die Sounds in der Systemsteuerung.

# **ESPAÑOL**

Felicitaciones a la compra de este producto Power Dynamics. Por favor lea atentamente este manual antes de usar el aparato para disfrutar al completo de sus prestaciones.

Seguir las instrucciones le permite no invalidar la garantía. Tome todas las precauciones para evitar que se produzca fuego o una descarga eléctrica. Las reparaciones solo deben llevarse a cabo por técnicos cualificados para evitar descargas eléctricas. Guarde el manual para futuras consultas.

- Antes de usar el aparato, por favor pida consejo a un profesional. Cuando el aparato se enciende por primera vez, suele sentirse cierto olor. Esto es normal y desaparece al poco tiempo. Este aparato contiene piezas que llevan voltaje. Por lo
	- tanto NO abra la carcasa.
- No coloque objetos metálicos o vierta líquidos dentro del aparato Podría producir descargas eléctricas y fallos en el funcionamiento.
- No coloque el aparato cerca de fuentes de calor tipo radiadores, etc. No coloque el aparato en superficies vibratorias. No tape los agujeros de ventilación.
- Este aparato no está preparado para un uso continuado.
- Tenga cuidado con el cable de alimentación y no lo dañe. Un daño o defecto en el cable de alimentación puede producir una descarga eléctrica o fallo en el funcionamiento.
- Cuando desconecte el aparato de la toma de corriente, siempre tire de la clavija, nunca del cable.
- No enchufe o desenchufe el aparato con las manos mojadas.
- Si la clavija y/o el cable de alimentación están dañados, necesitan reemplazarse por un técnico cualificado.
- Si el aparato está dañado de modo que puedan verse sus partes internas, NO conecte el aparato a la toma de corriente y NO lo encienda. Contacte con su distribuidor. NO conecte el aparato a un reostato o dimmer.
- Para evitar un fuego o peligro de descarga, no exponga el aparato a la lluvia y a la humedad.
- Todas las reparaciones deben llevarse a cabo exclusivamente por técnicos cualificados.
- Conecte el aparato a una toma de corriente con toma de tierra (220-240Vca/50Hz) protegida por un fusible de 10- 16A.
- Durante una tormenta o si el aparato no va a usarse durante un periodo largo de tiempo, desconéctelo de la toma de corriente. La regla es: Desconéctelo si no lo va a usar.
- Si el aparato no se ha usado en mucho tiempo puede producirse condensación. Deje el aparato a temperatura ambiente antes de encenderlo. Nunca utilice el aparato en ambientes húmedos o en el exterior.
- Para prevenir accidentes en las empresas, debe seguir las directrices aplicables y seguir las instrucciones.
- No lo apague y encienda repetidamente. Esto acorta su tiempo de vida.
- Mantenga el aparato fuera del alcance de los niños. No deje el aparato sin vigilancia.
- No utilice sprays limpiadores para limpiar los interruptores. Los residuos de estos sprays producen depósitos de polvo y grasa. En caso de mal funcionamiento, siempre consulte a un profesional.
- No fuerce los controles.
- Si el aparato se ha caído, siempre haga que lo verifique un técnico cualificado antes de encenderlo otra vez.
- NO utilice productos químicos para limpiar el aparato. Dañan el barniz. Tan solo límpielo con un trapo seco.
- Manténgalo lejos de equipos electrónicos ya que pueden producir interferencias.
- Solo utilice recambios originales para las reparaciones, de otro modo pueden producirse daños serios y/o radiaciones peligrosas.
- Apague el aparato antes de desconectarlo de la toma de corriente y/o de otros equipos. Desconecte todos los cables y conexiones antes de mover el aparato.
- Asegúrese de que el cable de alimentación no puede dañarse cuando la gente lo pise. Compruebe el cable de alimentación antes de cada uso por si hay daños o defectos.
- El voltaje de funcionamiento es 220-240Vca/50Hz. Compruebe que la toma de corriente coincide. Si tiene que viajar, asegúrese de que el voltaje del país es el adecuado para este aparato.
- Guarde el embalaje original para poder transportar el aparato en condiciones seguras.

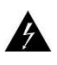

Esta señal advierte al usuario de la presencia de alto voltaje en el interior de la carcasa y que es de la suficiente magnitud como para producir una descarga eléctrica.

Esta señal advierte al usuario de que el manual contiene instrucciones importantes que han de leerse y seguirse al pie de la letra.

**NOTA:** Para asegurarse de que el aparato funcione correctamente, debe usarse en ambientes a una temperatura de entre 5°C/41°F y 35°C/95°F.

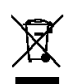

Los productos electrónicos no pueden tirarse a la basura normal. Por favor lleve este producto a un centro de reciclaje. Pregunte a la autoridad local en caso de duda. Las especificaciones son generales. Los valores actuales pueden variar de una unidad a otra. Las especificaciones pueden variar sin previo aviso.

*Nunca intente reparar usted mismo este equipo. Esta manipulación anulará la garantía. No realice cambios en la unidad. Esta manipulación anulará la garantía. Esta garantía no es aplicable en caso de accidente o daños ocasionados por uso indebido del aparato o mal uso del mismo. Power Dynamics no se hace responsable de daños personales causados por el no seguimiento de las normas e instrucciones de este manual. Esto es aplicable también a los daños de cualquier tipo.*

# **VISTA FRONTAL**

### **1. Power LED**

- Este LED se ilumina cuando el mezclador está activado.
- **2. MIC Gain**
- Nivel de ajuste del micrófono.
- **3. MIC Bass**
- Ajusta las frecuencias bajas de la entrada de micrófono. **4. MIC Treble**
- Ajusta las frecuencias altas de la entrada de micrófono.

#### **5. MIC input**

Conectar un micrófono a este conector combinado. Se puede utilizar un conector XLR o un jack de 6,35 mm.

#### **6. Gain control**

Preamplificador ajustable del nivel de entrada.

#### **7. Treble control**

Control de las altas frecuencias del canal correspondiente.

#### **8. Mid control**

Control de las frecuencias medias del canal correspondiente.

### **9. Bass control**

Control de las bajas frecuencias del canal correspondiente.

#### **10. Input selector**

Selecciona la fuente de entrada para ser transferido al canal correspondiente. Las conexiones para las diferentes fuentes se encuentran en la parte posterior del dispositivo.

#### **11. PFL**

El botón PFL (Pre Fader Listening) está diseñado para enrutar la entrada del canal correspondiente a la sección de auriculares / monitor.

#### **12. Channel Fader**

Nivel de salida ajustable del canal correspondiente.

## **13. Master**

Nivel de salida ajustable del volumen maestro.

#### **14. Zone 1**

- Nivel de volumen de salida ajustable de la Zona 1. **15. Zone 2**
- Nivel de volumen de salida ajustable de la Zona 2. **16. Zone 3**
	- Nivel de volumen de salida ajustable de la Zona 3.

#### **17. Stereo/Mono**

Cuando se pulsa este botón, la señal de salida del maestro es mono.

#### **18. Master/PFL**

Si se pulsa este botón el usuario puede leer la señal pre-fader de los canales en los que PFL está activado en los indicadores de volumen. Si no se pulsa este botón el usuario puede leer la señal principal en los VUmetros.

#### **19. Monitor/Headphones**

Conectar los auriculares para monitorear.

#### **20. Monitor control**

Nivel de salida ajustable de los auriculares.

#### **21. MIX**

Deslice este fader para mezclar el canal PFL y la composición de los canales los auriculares. Cuando esté todo a la izquierda, oirá la selección de entrada PFL y cuando se gira hacia la derecha se escucha la salida de la mezcla.

#### **22. Zone 3**

Seleccionar, cuando se pulsa la señal estéreo del canal seleccionado se destinará a la zona de salida estéreo 3 y el LED rojo estará encendido.

#### **23. Zone 2**

Seleccionar, cuando se pulsa la señal estéreo del canal seleccionado se destinará a la zona de salida estéreo 2 y el LED rojo estará encendido.

#### **24. Zone 1**

Seleccionar, cuando se pulsa la señal estéreo del canal seleccionado se destinará a la zona de salida estéreo 1 y el LED rojo estará encendido.

#### **25. Master**

Seleccionar, cuando se pulsa la señal estéreo del canal seleccionado se destinará a la salida principal estéreo y el LED rojo estará encendido.

#### **26. LED VU Meters**

Pueden indicar tanto los niveles de entrada de salida maestra o de canal de señal, dependiendo de la posición del interruptor MAESTRO / PFL (18.)

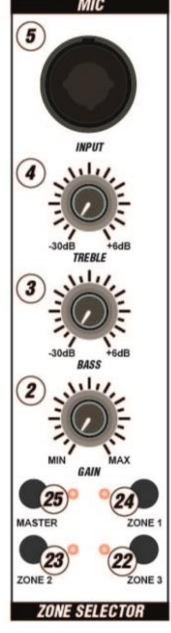

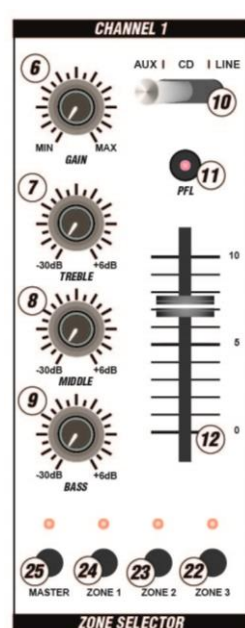

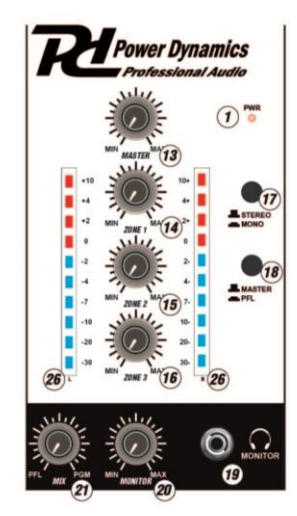

# **PANEL TRASERO**

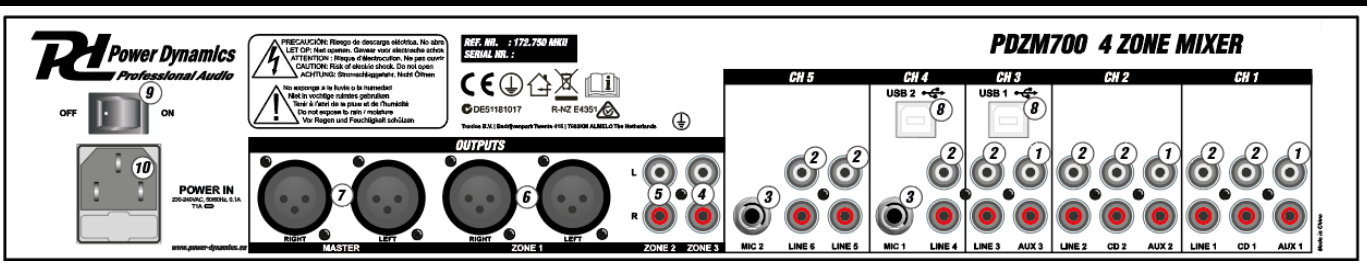

- **1. AUX inputs (RCA)** Reproductores de CD/DVD, CASSETTES y otra de nivel de línea pueden conectarse a estas tomas. **2. Line inputs (RCA)**
- Reproductores de CD/DVD, CASSETTES y otra de nivel de línea pueden conectarse a estas tomas. **3. MIC inputs**
- Conecte micrófonos a estas tomas.
- **4. Zone 3 output (RCA)**
- Conectar esta salida a un amplificador adicional, monitores activos o una consola de iluminación. **5. Zone 2 output (RCA)**
- Conectar esta salida a un amplificador adicional, monitores activos o una consola de iluminación. **6. Zone 1 output (balanced)**
- Conectar esta salida a un amplificador adicional, monitores activos o una consola de iluminación. **7. Master (balanced)**
- Conectar esta salida a un amplificador adicional, monitores activos o una consola de iluminación. **8. USB Ports**
- Estas conexiones reciben audio desde un ordenador conectado.
- **9. Power Switch** Interruptor encendido.
- **10. Power In**

Utilice el cable de alimentación IEC incluido para conectar el mezclador a una toma de corriente.

# **CONFIGURACIÓN WINDOWS**

1. Encienda su ordenador y el mezclador PDZM700.

2. Use un cable USB (o dos) para conectar el mezclador en cualquier Puerto USB del ordenador.

3. Windows inmediatamente reconocerá el mezclador como un "USB Audio Device" o "USB Audio CODEC" e instalará automáticamente los componentes de sistema necesarios. Para cambiar las preferencias de audio del sistema de Windows, tendrá que acceder a las propiedades de dispositivos de audio, que se encuentra en el panel de control. La primera vez que se conecta el mezclador al ordenador, el mezclador se le asignará automáticamente como el dispositivo "preferido" por defecto o para la reproducción de sonido del ordenador. Todos los sonidos de su ordenador seran ahora enviados al canal del mezclador que se indica encima de la conexión USB.

**Nota:** Si ha conectado los dos puertos USB a su computadora, los puertos serán numerados en el orden en que fueron conectados. Por ejemplo, si ha conectado USB A antes de USB B, USB, aparecerá como "USB audio CODEC" y USB B aparecerá como "CODEC de audio USB (2)".

**Truco:** Para evitar que las ventanas de los sistemas de juego, sonidos (pitidos y pitidos), se escuchen a través de la PDZM700, Recomendamos incapacitante éstos haciendo clic en la pestaña de sonidos y la selección no hay sonidos del menú desplegable.

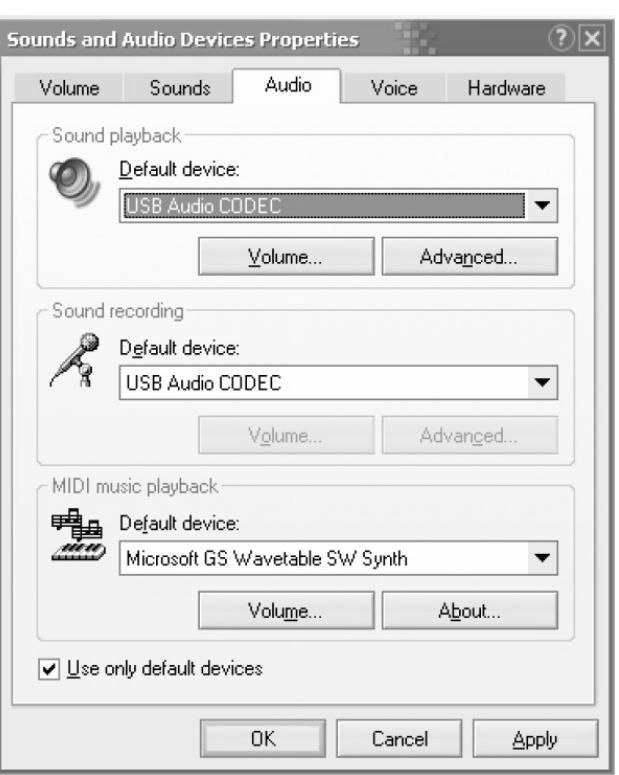

# **CONFIGURACIÓN MAC**

1. Encienda el ordenador y el PDZM700. 2. Utilice un cable USB para conectar uno (o dos) puertos de la PDZM700 a su ordenador. 3. Su MAC reconocerá inmediatamente el mezclador como un "Dispositivo de audio USB" o "USB Audio CODEC". Para cambiar las preferencias de audio del sistema en un MAC, tendrá que acceder a las preferencias de configuración de audio MIDI ubicadas en las aplicaciones X utilidades.

**Nota:** Si ha conectado los dos puertos USB a su computadora, los puertos serán numerados en el orden en que fueron conectados. Por ejemplo, si ha conectado USB A antes de USB B, USB, aparecerá como "USB audio CODEC" y USB B aparecerá como "CODEC de audio USB (2)".

Para enviar un archivo de audio del ordenador al PDZM700, seleccione USB Audio CODEC en el campo de salida por defecto. Esto le permite reproducir el audio de su computadora en uno de

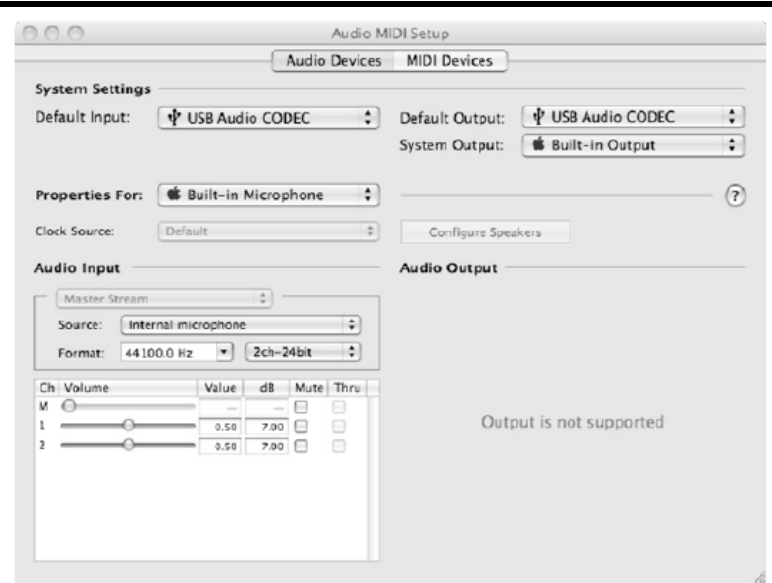

cualquiera de los canales del mezclador según el puerto USB que se utiliza para realizar la conexión.

Si la reproducción de sonido o aplicación de grabación no tiene sus propios ajustes de entrada y salida de audio (por ejemplo, Apple iTunes), que utilizará los dispositivos establecidos en la configuración de audio MIDI. Tenga en cuenta que estos ajustes se cargan al inicio de la aplicación, por lo que si se cambia la configuración del dispositivo, mientras que la aplicación está abierta, se quiere que reiniciar la aplicación para que los cambios surtan efecto.

### **El uso de ambos puertos USB al mismo tiempo**

Puesto que el PDZM700 tiene dos puertos USB, puede conectar una computadora diferente a cada toma USB o puede conectar ambas tomas a un solo ordenador. Cada conector USB en el mezclador aparecerá como un dispositivo de audio USB independiente en el ordenador. Puede reproducir dos archivos de audio al mismo tiempo de un ordenador y enviar estos dos flujos de audio a canales separados de su mesa de mezclas mediante el uso de dos cables USB. Si hace esto, se sugiere el uso de uno de los muchos programas de software disponibles en el mercado que soportan múltiples tarjetas de sonido. Sin embargo, si usted no tiene el software de esa manera, se pueden utilizar dos reproductores de medios de software independientes en su lugar. Para ello, tiene que empezar el primer reproductor de medios y luego cambiar el dispositivo de audio preferido al segundo puerto USB, a continuación, iniciar su segundo reproductor de medios.

# **SOLUCION DE PROBLEMAS**

#### **Problema: El sistema no reconoce el mezclador.**

- El mezclador no está encendido. Encienda el mezclador.
- El cable USB no está conectado. Conecte el cable USB al ordenador y al mezclador.
- Ya ha instalado un dispositivo de audio USB antes. En ese caso, el mezclador debe funcionar sin ningún proceso de instalación. Sólo tiene que conectarlo. Puede que tenga que cambiar el dispositivo de reproducción de sonido predeterminado.

#### **Problema: Estoy tratando de reproducir una canción en el canal 3 y el otro en el canal 4, pero los dos se mezclan juntos en un solo canal.**

- El dispositivo de reproducción de sonido no se establece correctamente para una de tus aplicaciones de audio. Cierre una de las aplicaciones de reproducción, a continuación, cambiar preferías dispositivo de reproducción de sonido como se ha descrito anteriormente, la re-abrir la aplicación. Tenga en cuenta que esta técnica no funcionará con toda reproductor de medios (por ejemplo, Real Player).
- Utilice un programa dedicado de audio que admite dos tarjetas de sonido.

#### **Problema: El sonido sale por los altavoces del ordenador en lugar de ir a la mesa de mezclas.**

• El dispositivo de reproducción de sonido no se ha establecido correctamente. Cierre la aplicación de reproducción de audio, realice el cambio de su dispositivo de reproducción de sonido preferido como se describe anteriormente, reiniciar la aplicación.

#### **Problema: sistema de sonido de mi ordenador (pitidos y campanas) están entrando en mi mesa de mezclas.**

- El dispositivo de reproducción de sonido se sigue estableciendo en su mesa de mezclas. Cambiar el dispositivo de reproducción de sonido preferido como se describe anteriormente.
- Los sistemas informáticos de silencio que suenan por completo de la siguiente manera: Seleccione Sonidos y dispositivos de audio en el panel de control y cambiar a la pestaña de sonido. En el régimen de sonido, elegir la opción no suena y haga clic en Aceptar.
- Si tiene un MAC, no ha seleccionado alertas de juego y efectos de sonido a través de altavoces internos. Vea la sección de MAC para cómo hacer esto.

# **FRANÇAIS**

Nous vous remercions d'avoir acheté un produit Power Dynamics. Veuillez lire la présente notice avant l'utilisation afin de pouvoir en profiter pleinement.

Veuillez lire la notice avant toute utilisation. Respectez impérativement les instructions afin de continuer à bénéficier de la garantie. Prenez toutes les précautions nécessaires pour éviter tout incendie ou décharge électrique. Seul un technicien spécialisé peut effectuer les réparations. Nous vous conseillons de conserver la présente notice pour pouvoir vous y reporter ultérieurement.

- Avant d'utiliser l'appareil, prenez conseil auprès d'un spécialiste. Lors de la première mise sous tension, il est possible qu'une odeur soit perceptible. C'est normal, l'odeur disparaîtra peu de temps après.
- L'appareil contient des composants porteurs de tension. N'OUVREZ JAMAIS le boîtier.
- Ne placez pas des objets métalliques ou du liquide sur l'appareil, cela pourrait causer des décharges électriques et dysfonctionnements..
- Ne placez pas l'appareil à proximité de sources de chaleur, par exemple radiateur. Ne positionnez pas l'appareil sur une surface vibrante. N'obturez pas les ouïes de ventilation.
- L'appareil n'est pas conçu pour une utilisation en continu.
- Faites attention au cordon secteur, il ne doit pas être endommagé.
- Lorsque vous débranchez l'appareil de la prise secteur, tenez-le par la prise, ne tirez jamais sur le cordon.
- Ne branchez pas et ne débranchez pas l'appareil avec les mains mouillées.
- Seul un technicien spécialisé peut remplacer la fiche secteur et / ou le cordon secteur.
- Si l'appareil est endommagé et donc les éléments internes sont visibles, ne branchez pas l'appareil, NE L'ALLUMEZ PAS. Contactez votre revendeur. NE BRANCHEZ PAS l'appareil à un rhéostat ou un dimmer.
- Pour éviter tout risque d'incendie ou de décharge électrique, n'exposez pas l'appareil à la pluie ou à l'humidité.
- Seul un technicien habilité et spécialisé peut effectuer les réparations
- Branchez l'appareil à une prise secteur 220-240 Vac/50 Hz avec terre, avec un fusible 10-16 A.
- Pendant un orage ou en cas de non utilisation prolongée de l'appareil, débranchez l'appareil du secteur.
- En cas de non utilisation prolongée de l'appareil, de la condensation peut être créée. Avant de l'allumer, laissez l'appareil atteindre la température ambiante. Ne l'utilisez jamais dans des pièces humides ou en extérieur.
- Afin d'éviter tout accident en entreprise, vous devez respecter les conseils et instructions.
- N'allumez pas et n'éteignez pas l'appareil de manière répétée. Cela réduit sa durée de vie.
- Conservez l'appareil hors de la portée des enfants. Ne laissez pas l'appareil sans surveillance.
- N'utilisez pas d'aérosols pour nettoyer les interrupteurs. Les résidus créent des dépôts et de la graisse. En cas de dysfonctionnement, demandez conseil à un spécialiste.
- Ne forcez pas les réglages.
- L'appareil contient un haut-parleur pouvant engendrer des champs magnétiques. Tenez cet appareil à 60 cm au moins d'un téléviseur ou ordinateur.
- Cet appareil contient un accumulateur rechargeable au plomb. Rechargez-le tous les trois mois en cas de non utilisation prolongée de l'appareil sinon l'accumulateur pourrait être endommagé.
- Si l'accumulateur est endommagé, remplacez-le par un accumulateur de même type et déposez l'ancien accumulateur dans un container de recyclage adapté.
- Si l'appareil est tombé, faites-le toujours vérifier par un technicien avant de le rallumer.
- Pour nettoyer l'appareil, n'utilisez pas de produits chimiques qui abîment le revêtement, utilisez uniquement un tissu sec.
- Tenez toujours l'appareil éloigné de tout équipement électrique pouvant causer des interférences.
- Pour toute réparation, il faut impérativement utiliser des pièces d'origine, sinon il y a risque de dommages graves et / ou de radiations dangereuses.
- Eteignez toujours l'appareil avant de le débrancher du secteur et de tout autre appareil. Débranchez tous les cordons avant de déplacer l'appareil.
- Assurez-vous que le cordon secteur n'est pas abîmé si des personnes viennent à marcher dessus. Avant toute utilisation, vérifiez son état.
- La tension d'alimentation est de 220-240Vac/50 Hz. Vérifiez la compatibilité. Si vous voyagez, vérifiez que la tension d'alimentation du pays est compatible avec l'appareil.
- Conservez l'emballage d'origine pour pouvoir transporter l'appareil en toute sécurité

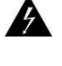

CE symbole doit attirer l'attention de l'utilisateur sur les tensions élevées présentes dans le boîtier de l'appareil, pouvant engendrer une décharge électrique.

CE symbole doit attirer l'attention de l'utilisateur sur des instructions importantes détaillées dans la notice, elles doivent être lues et respectées.

Cet appareil porte le symbole CE. Il est interdit d'effectuer toute modification sur l'appareil. La certification CE et la garantie deviendraient caduques !

**NOTE:** Pour un fonctionnement normal de l'appareil, il doit être utilisé en intérieur avec une plage de température maximale autorisée entre 5°C/41°F et 35°C/95°F.

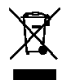

Ne jetez pas les produits électriques dans la poubelle domestique. Déposez-les dans une décharge. Demandez conseil aux autorisés ou à votre revendeur. Données techniques réservées. Les valeurs actuelles peuvent varier d'un produit à l'autre. Tout droit de modification réservé sans notification préalable.

*N'essayez pas de réparer l'appareil vous-même. Vous perdriez tout droit à la garantie. Ne faites aucune modification sur l'appareil. Vous perdriez tout droit à la garantie La garantie deviendrait également caduque en cas d'accidents ou dommages causes par une utilisation inappropriée de l'appareil ou un non-respect des consignes présentes dans cette notice. Power Dynamics ne pourrait être tenu responsable en cas de dommages matériels ou corporels causés par un non-respect des consignes de sécurité et avertissements. Cela est également valable pour tous les dommages quelle que soit la forme.*

# **FACE AVANT**

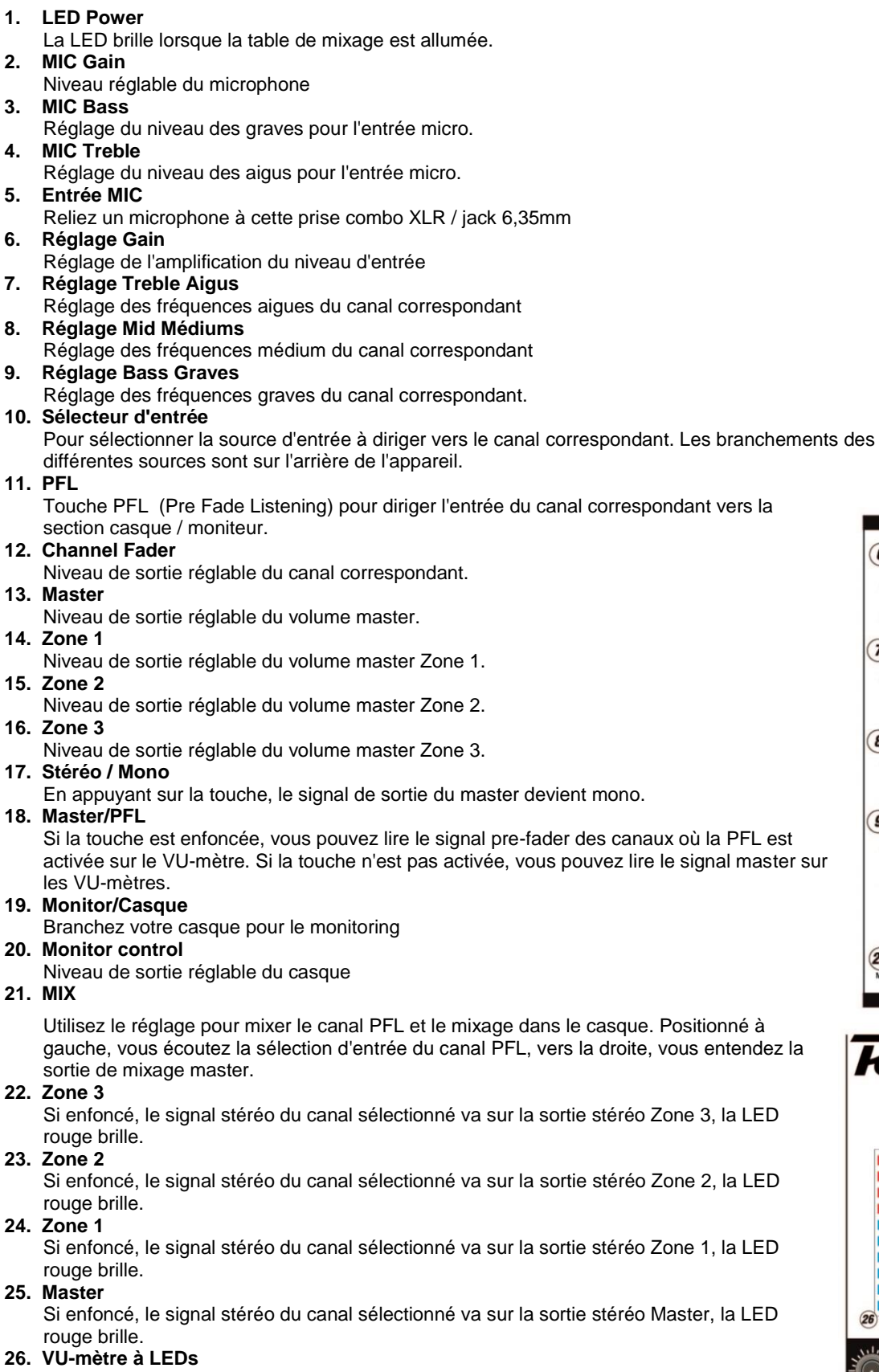

Peut indique la sortie master ou les niveaux d'entrée du canal Cue selon la position du sélecteur MASTER/PFL (18.)

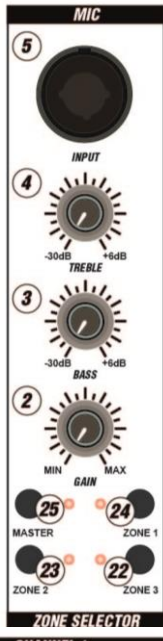

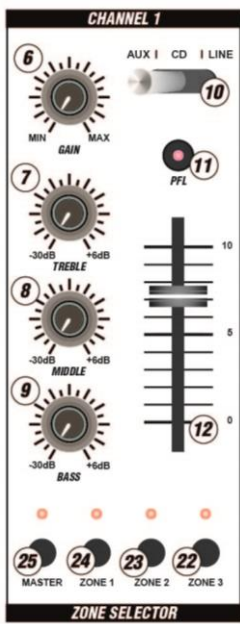

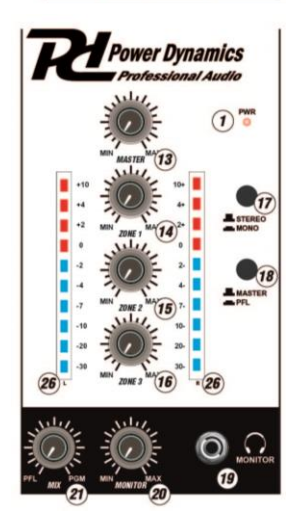

# **FACE ARRIERE**

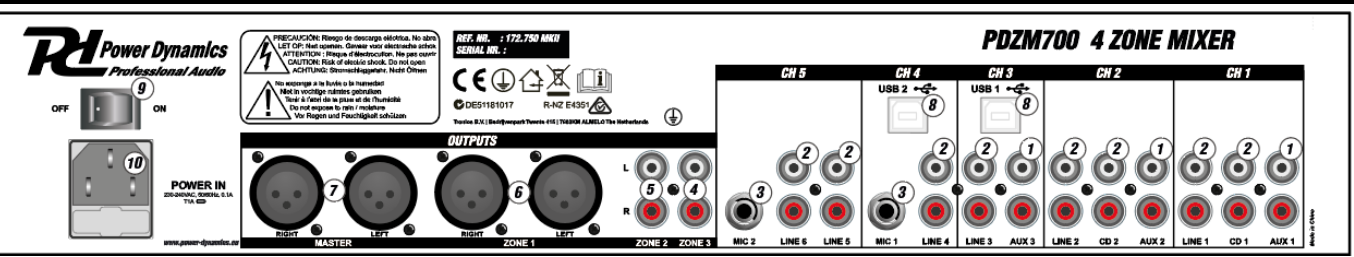

- **1. Entrées AUX (RCA)**
- Vous pouvez relier à ces prises des lecteurs CD, DVD, tape deck ou tout autre appareil niveau ligne. **2. Entrées Line (RCA)**
- Vous pouvez relier à ces prises des lecteurs CD, DVD, tape deck ou tout autre appareil niveau ligne. **3. Entrées MIC**
- Reliez les microphones à ces entrées.
- **4. Sortie Zone 3 (RCA)**
- Reliez cette sortie à un amplificateur supplémentaire, moniteurs amplifiés ou console de lumière. **5. Sortie Zone 2 (RCA)**
- Reliez cette sortie à un amplificateur supplémentaire, moniteurs amplifiés ou console de lumière. **6. Sortie Zone 1 (symétrique)**
- Reliez cette sortie à un amplificateur supplémentaire, moniteurs amplifiés ou console de lumière. **7. Master (symétrique)**
- Reliez cette sortie à un amplificateur supplémentaire, moniteurs amplifiés ou console de lumière. **8. Ports USB**
- Ports recevant l'audio d'un ordinateur relié. **9. Interrupteur Power**
- Interrupteur **10. Power In**
	- Utilisez le cordon secteur livré pour relier la table de mixage à une prise secteur.

## **CONFIGURATION WINDOWS**

1. Allumez votre ordinateur et le PDZM700.

2. Utilisez un cordon USB pour relier un ou deux ports du PDZM700 à votre ordinateur.

3. Windows reconnaît immédiatement la table de mixage comme appareil audio USB "USB Audio Device" ou "USB Audio CODEC" et installe automatiquement tous les composants de système nécessaires. Pour modifier les préférences audio, vous devez accéder aux propriétés audio dans le panneau de contrôle. A la première connexion de la table à l'ordinateur, la table est automatiquement assignée comme appareil par défaut ou "préféré" pour la lecture audio sur votre ordinateur. Tous les sons de votre ordinateur seront envoyés au canal de la table de mixage signalé au-dessus du port USB.

**Note :** si vous avez relié les deux ports USB à votre ordinateur, les ports sont numérotés dans l'ordre où ils ont été branchés. Par exemple, si vous branchez USB A avant USB B, USB A apparaîtra comme "USB audio CODEC" et USB B comme "USB audio CODEC (2)".

**Remarque :** Pour éviter que les sons de Windows (beeps) ne soient lus via la table, nous vous recommandons de les désactiver en cliquant sur la barrette des sons et en sélectionnant - aucun son - dans le menu déroulant.

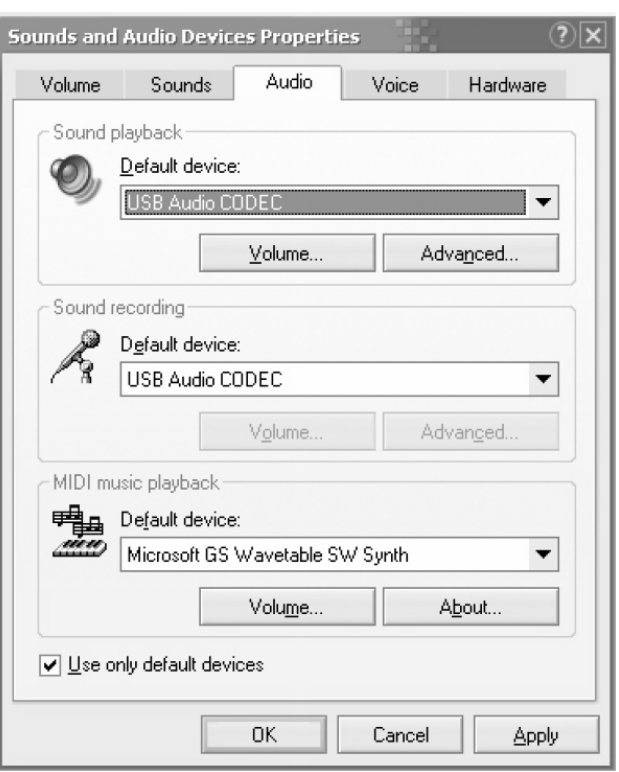

# **CONFIGURATION MAC**

1. Allumez votre ordinateur et le PDZM700.

2. Utilisez un cordon USB pour relier un ou deux ports

du PDZM700 à votre ordinateur. 3. Votre MAC reconnaît immédiatement la table de mixage comme appareil audio USB "USB Audio Device" ou "USB Audio CODEC" et installe automatiquement tous les composants de système nécessaires. Pour modifier les préférence audio sur le MAC, vous devez accéder aux préférences audio MIDI dans Applications X utilities.

**Note :** si vous avez relié les deux ports USB à votre ordinateur, les ports sont numérotés dans l'ordre où ils ont été branchés. Par exemple, si vous branchez USB A avant USB B, USB A apparaîtra comme "USB audio CODEC" et USB B comme "USB audio CODEC  $(2)^{n}$ .

Pour envoyer un son de votre ordinateur vers le PDZM700, sélectionnez USB Audio CODEC dans le champ de sortie par défaut. Cela permet de lire de

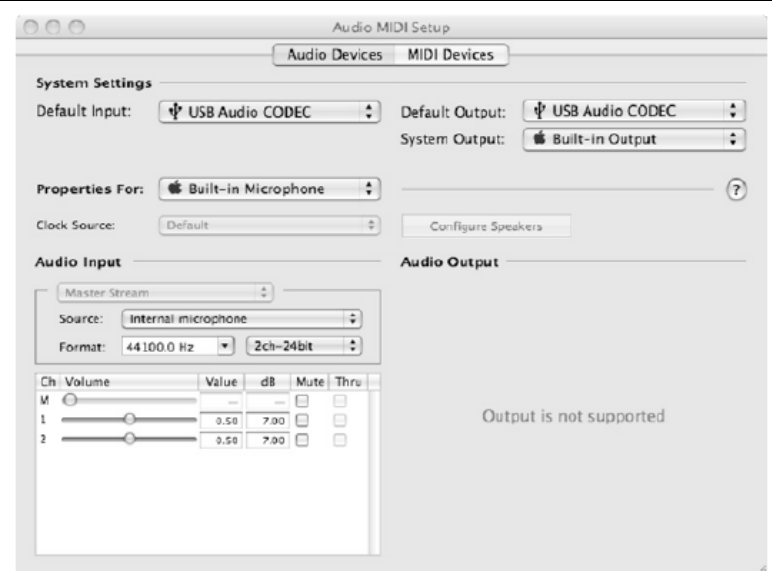

l'audio depuis votre ordinateur dans un des canaux de la table de mixage, selon le port USB utilisé pour le branchement.

Si la lecture audio ou l'application d'enregistrement ne dispose pas de sa propre entrée audio et de réglages de sortie (par exemple, Apple ITunes), les réglages audio MIDI sont utilisés. Ces réglages sont chargés lors du démarrage de l'application ; si vous modifiez les réglages de l'appareil alors que l'application est ouverte, vous devrez la redémarrer pour que les réglages soient effectifs.

### **Utilisation simultanée des deux ports USB**

Dans la mesure où le PDZM700 a deux ports USB, vous pouvez relier un ordinateur différent à chaque prise USB ou vous pouvez brancher les deux prises à un seul ordinateur. Chaque prise USB sur la table de mixage apparaît comme appareil audio USB distinct sur votre ordinateur. Vous pouvez lire deux fichiers audio simultanément d'un ordinateur et envoyer les deux streams audio sur des canaux séparés de la table de mixage en utilisant les deux cordons USB. Si vous optez pour ce mode de fonctionnement, nous vous conseillons d'utiliser un des nombreux programmes logiciels disponibles dans le commerce qui accepte plusieurs cartes sons. Si vous n'avez pas ce type de logiciel, vous pouvez utiliser deux lecteurs média séparés à la place. Vous devez redémarrer le premier lecteur média puis modifier l'appareil audio préféré sur le second port USB, puis redémarrez le second lecteur média.

# **PROBLEMES**

#### **Problème : l'ordinateur ne reconnaît pas la table de mixage**

- La table de mixage n'est pas allumée. Allumez votre table de mixage.
- Le cordon USB n'est pas branché. Reliez le cordon USB à votre ordinateur et table de mixage.
- Vous avez déjà installé un appareil USB audio auparavant. Dans ce cas, votre table de mixage devrait fonctionner sans processus d'installation. Il suffit de la brancher. Vous pouvez être obligé de modifier les réglages par défaut de l'ordinateur.

#### **Problème: j'essaie de lire une chanson dans le canal 3 et une autre chanson dans le canal 4, mais les deux canaux sont mixés ensemble dans un seul canal**

- L'appareil de lecture audio n'a pas été correctement réglé pour une des applications audio. Choisissez une des applications de lecture, modifiez les préférences puis ouvrez de nouveau l'application. Cette solution ne fonctionne pas avec tous les lecteurs média (par exemple Real Player).
- Utilisez un programme audio spécifique acceptant deux cartes son.

### **Problème: le son vient des haut-parleurs de mon ordinateur au lieu d'aller à ma table**

• L'appareil de lecture audio n'est pas correctement réglé. Fermez l'application, modifiez les réglages puis ouvrez à nouveau l'application.

#### **Problème: tous les sons de mon ordinateur (beeps) vont dans ma table**

- L'appareil de lecture audio est toujours réglé sur votre table de mixage. Modifiez les préférences de lecture.
- Coupez le son de votre ordinateur : sélectionnez les appareils audio dans le panneau de commande et allez dans le menu son. Choisissez l'option - pas de son - et cliquez sur OK.
- Si vous utilisez un MAC, vous n'avez pas sélectionné les alertes de lecture et effets audio via les haut-parleurs internes. Reportez-vous au chapitre MAC.

Gratulujemy zakupu urządzenia marki Power Dynamics. Proszę o przeczytanie instrukcji przed użyciem urządzenia, aby jak najlepiej móc wykorzystać jego możliwości.

Przeczytaj tę instrukcję przed pierwszym użyciem urządzenia. Postępuj zgodnie z instrukcją, aby nie utracić gwarancji. Zwróć uwagę na wszystkie ostrzeżenia, aby uniknąć pożaru lub/oraz porażenia prądem. Naprawy mogą być przeprowadzane jedynie przez autoryzowany serwis. Zatrzymaj tę instrukcję na wypadek potrzeby w przyszłości.

- Przed rozpoczęciem użytkowania urządzenia należy zasięgnąć porady specjalisty. Przy pierwszym włączeniu urządzenia może pojawić się nieprzyjemny zapach. Jest to normalne i po chwili zniknie.
- Urządzenie zawiera części przewodzące napięcie. Dlatego NIE należy otwierać obudowy.
- Nie należy umieszczać metalowych przedmiotów ani wlewać płynów do urządzenia. Może to spowodować porażenie prądem elektrycznym i nieprawidłowe działanie.
- Nie należy umieszczać urządzenia w pobliżu źródeł ciepła, takich jak grzejniki itp. Nie umieszczać urządzenia na wibrującej powierzchni. Nie zakrywać otworów wentylacyjnych.
- Urządzenie nie nadaje się do pracy ciągłej.
- Należy zachować ostrożność z przewodem zasilającym i nie wolno go uszkodzić. Wadliwy lub uszkodzony przewód sieciowy może spowodować porażenie prądem elektrycznym i wadliwe działanie.
- Podczas odłączania urządzenia od gniazdka sieciowego należy zawsze wyciągać wtyczkę, a nie przewód.
- Nie należy podłączać ani odłączać urządzenia mokrymi rękami.
- Jeśli wtyczka i/lub przewód sieciowy są uszkodzone, należy je wymienić przez wykwalifikowanego technika.
- Jeśli urządzenie jest uszkodzone w takim stopniu, że widoczne są części wewnętrzne, NIE podłączać urządzenia do gniazdka sieciowego i NIE włączać urządzenia. Skontaktować się ze sprzedawcą.
- Aby uniknąć zagrożenia pożarem i porażeniem prądem, nie wystawiać urządzenia na działanie deszczu i wilgoci.
- Wszystkie naprawy powinny być wykonywane wyłącznie przez wykwalifikowanego technika.
- Podłączyć urządzenie do uziemionego gniazdka sieciowego (220-240Vac/50Hz) zabezpieczonego bezpiecznikiem 10-16A.
- Podczas burzy z piorunami lub jeśli urządzenie nie będzie używane przez dłuższy okres czasu, należy odłączyć je od sieci elektrycznej. Zasada jest taka sama: Gdy urządzenie nie jest używane, należy je odłączyć od sieci zasilającej.
- Jeśli urządzenie nie było używane przez dłuższy okres czasu, może dojść do kondensacji pary wodnej. Przed włączeniem urządzenie powinno osiągnąć temperaturę pokojową.
- Nigdy nie używać urządzenia w wilgotnych pomieszczeniach lub na zewnątrz.
- Aby zapobiec wypadkom w firmach, należy postępować zgodnie z obowiązującymi wytycznymi i instrukcjami.
- 

Ten znak zwraca uwagę użytkownika na wysokie napięcie, które jest obecne w środku obudowy urządzenia. Napięcie jest wystarczające, aby porazić użytkownika.

Ten znak zwraca uwagę użytkownika do ważnych informacji, które znajdują się w instrukcji. Informacje te powinny być przeczytane oraz uwzględnione w codziennym użytkowaniu

Urządzenie posiada certyfikat CE. **Nie wolno** wprowadzać żadnych zmian w urządzeniu. Każda modyfikacja sprzętu spowoduje utratę certyfikatu CE oraz gwarancji!

**UWAGA:** Urządzenie może funkcjonować w pomieszczeniach o temperaturze pomiędzy 5°C/41°F oraz 35°C/95°F.

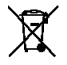

*uszkodzeń.*

**WAŻNA INFORMACJA:** Urządzenia elektryczne muszą być składowane w miejscach do tego przeznaczonych. Sprawdź, gdzie w Twojej okolicy znajduje się najbliższe centrum recyklingu. Specyfikacja techniczna poszczególnych urządzeniach może się nieznacznie różnić. Specyfikacja może ulec zmian bez powiadomień.

*Nie próbuj dokonywać żadnych napraw samodzielnie, to spowoduje unieważnienie gwarancji. Gwarancja nie dotyczy uszkodzeń spowodowanych niewłaściwym użytkowaniem sprzętu, niezgodnie z instrukcją. Power Dynamics nie jest odpowiedzialny za uszczerbek na zdrowiu oraz kontuzje spowodowane niestosowaniem się do zaleceń bezpieczeństwa. Dotyczy to wszelakich* 

- Nie należy wielokrotnie włączać i wyłączać urządzenia. Skraca to żywotność urządzenia.
- Przechowywać urządzenie w miejscu niedostępnym dla dzieci. Nie pozostawiać urządzenia bez nadzoru.
- Do czyszczenia przełączników nie używać sprayów czyszczących. Pozostałości tych sprayów powodują osadzanie się kurzu i smaru. W przypadku awarii należy zawsze zasięgnąć porady specjalisty.
- Nie wolno wymuszać używania elementów sterujących.
- Wewnątrz urządzenia znajduje się głośnik, który może powodować pole magnetyczne. Urządzenie należy trzymać w odległości co najmniej 60 cm od komputera lub telewizora.
- Jeśli ten produkt ma wbudowany akumulator kwasowoołowiowy. Jeśli nie zamierzasz używać produktu przez dłuższy okres czasu, ładuj go co 3 miesiące. W przeciwnym razie bateria może ulec trwałemu uszkodzeniu.
- Jeśli bateria jest uszkodzona, należy wymienić ją na baterię o tej samej specyfikacji. Uszkodzoną baterię należy utylizować w sposób przyjazny dla środowiska.
- Jeśli urządzenie upadło, przed ponownym włączeniem należy je sprawdzić przez wykwalifikowanego technika.
- Do czyszczenia urządzenia nie należy używać środków chemicznych. Uszkodzą one lakier. Urządzenie należy czyścić wyłącznie suchą ściereczką.
- Trzymać z dala od sprzętu elektronicznego, który może powodować zakłócenia.
- Do napraw należy używać wyłącznie oryginalnych części zamiennych, w przeciwnym razie może dojść do poważnych uszkodzeń i/lub niebezpiecznego promieniowania.
- Przed odłączeniem urządzenia od sieci elektrycznej i/lub innych urządzeń należy je wyłączyć. Przed przeniesieniem urządzenia należy odłączyć wszystkie przewody i kable.
- Upewnić się, że przewód zasilający nie może zostać uszkodzony, gdy ludzie chodzą po nim. Przed każdym użyciem należy sprawdzić przewód sieciowy pod kątem uszkodzeń i usterek!
- Napięcie sieciowe wynosi 220-240Vac/50Hz. Sprawdź, czy gniazdo zasilania pasuje. W przypadku podróży należy upewnić się, że napięcie sieciowe w danym kraju jest odpowiednie dla tego urządzenia.
- Należy zachować oryginalne opakowanie, aby umożliwić bezpieczny transport urządzenia.
- Przetłumaczono przy pomocy.

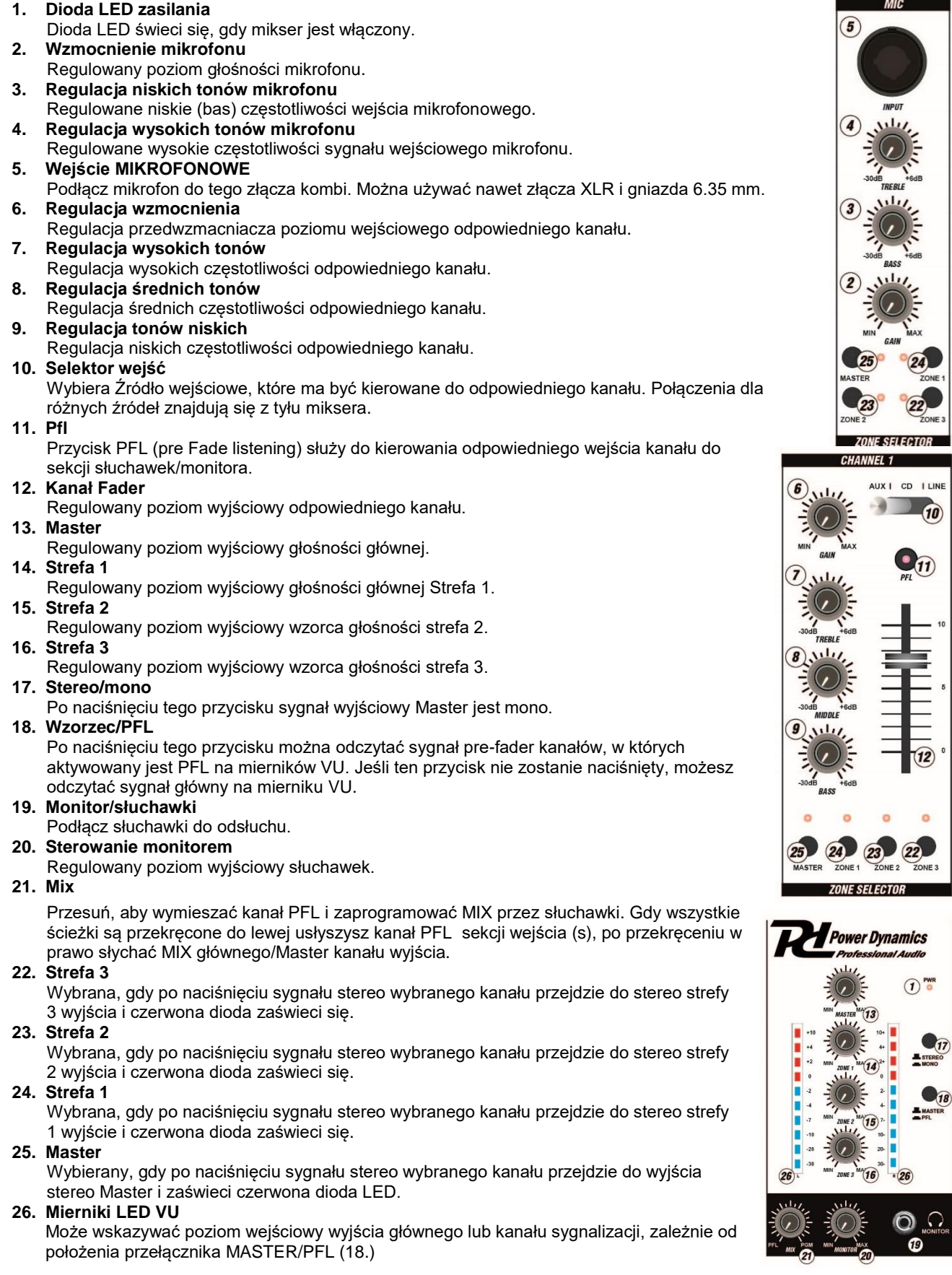

 $10$ 

 $\overline{5}$ 

# **WIDOK Z TYŁU**

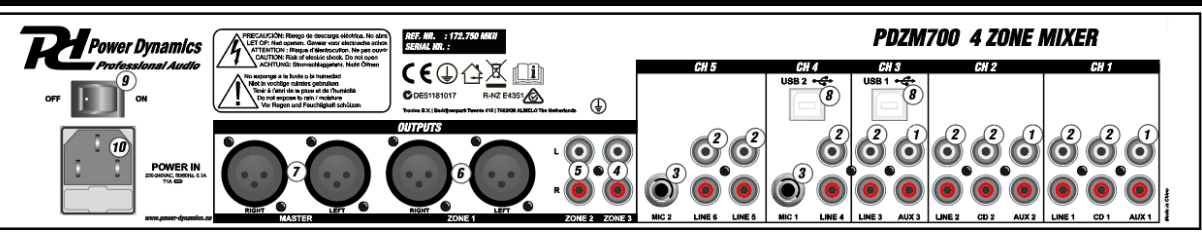

**1. Wejścia AUX (RCA)**

Do tych gniazd mogą być podłączone odtwarzacze CD/ DVD, magnetofon i inne urządzenia poziomu liniowego. **2. Wejścia liniowe (RCA)**

- Do tych wejść mogą być podłączone odtwarzacze CD/ DVD, magnetofon i inne urządzenia poziomu liniowego. **3. Wejścia Mikrofonowe**
- Podłącz Mikrofony do tych wejść o rozmiarze 6,35 mm.
- **4. Wyjście strefy 3 (RCA)**
- Podłącz to wyjście do wzmacniacza, aktywnego głośnika lub konsoli oświetleniowej.
- **5. Wyjście strefy 2 (RCA)** Podłącz to wyjście do wzmacniacza, aktywnego głośnika lub konsoli oświetleniowej.
- **6. Wyjście strefy 1 (symetryczne)**
- Podłącz to wyjście do wzmacniacza, aktywnego głośnika lub konsoli oświetleniowej. **7. Master (zbalansowany)**
- Podłącz to wyjście do wzmacniacza, aktywnego głośnika lub konsoli oświetleniowej. **8. Porty USB**
- Gniazda te odbierają dźwięk z podłączonego komputera.
- **9. Wyłącznik zasilania** Złącze zasilania
- **10. Gniazdo zasilania**

Użyj dołączonego przewodu zasilającego IEC, aby podłączyć mikser do gniazdka elektrycznego.

# **KONFIGURACJA SYSTEMU WINDOWS**

1. Włącz komputer i PDZM700.

2. za pomocą przewodu USB podłącz oba porty PDZM700 do komputera.

3. system Windows natychmiast rozpozna mikser jako "USB Audio Device" lub "USB Audio CODEC" i automatycznie zainstaluje wszelkie wymagane komponenty systemu. Aby zmienić systemowe Preferencje programu audio w oknach, należy uzyskać dostęp do właściwości dźwięków urządzeń dźwiękowych znajdujących się w panelu sterowania. Przy pierwszym podłączeniu miksera do komputera, mikser będzie automatycznie przypisany jako domyślne lub "preferowane" urządzenie do odtwarzania dźwięku na komputerze. Wszystkie dźwięki komputera będą teraz wysyłane do kanału miksera wskazanego przy połączeniu USB.

**Uwaga:** Jeśli do komputera podłączono oba porty USB, porty będą numerowane w kolejności, w jakiej były podłączone. Na przykład, jeśli podłączone USB A przed USB B, USB A pojawi się jako "USB Audio CODEC" i USB B pojawi się jako "USB Audio CODEC (2)".

**Wskazówka:** Aby uniemożliwić odtwarzanie dźwięków systemu (sygnały dźwiękowe) przez PDZM700,

zalecamy ich wyłączenie poprzez kliknięcie na zakładkę dźwięki i wybranie bez dźwięków z menu rozwijanego.

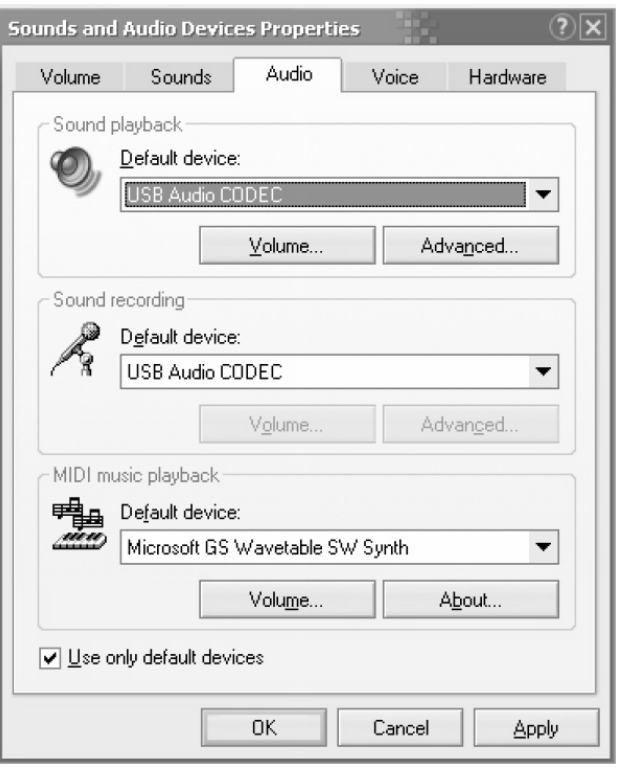

# **KONFIGURACJA KOMPUTERA MAC**

#### 1. Włącz komputer Mac i PDZM700.

2. za pomocą przewodu USB podłącz jedno (lub oba) porty PDZM700 do komputera.

3. Twój MAC natychmiast rozpozna mikser jako "USB Audio Device" lub "USB Audio CODEC". Aby zmienić preferencje dźwiękowe systemu na komputerze MAC, trzeba będzie uzyskać dostęp do preferencji audio MIDI Setup znajdujących się w aplikacjach X Utilities.

**Uwaga:** Jeśli do komputera podłączono oba porty USB, porty będą numerowane w kolejności, w jakiej były podłączone. Na przykład, jeśli podłączone USB A przed USB B, USB A pojawi się jako "USB Audio CODEC" i USB B pojawi się jako "USB Audio CODEC (2)".

Aby wysłać dźwięk z komputera do PDZM700, wybierz opcję USB Audio Codec w domyślnym polu wyjściowym. Dzięki temu można odtwarzać dźwięk z komputera w jednym z kanałów miksera, w zależności od tego, który port USB jest używany do nawiązania połączenia.

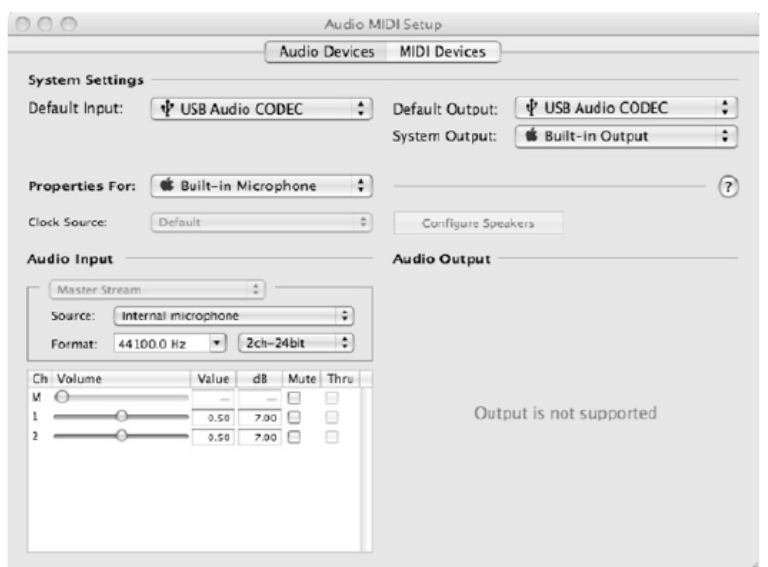

Jeśli aplikacja do odtwarzania dźwięku lub nagrywania nie ma własnych ustawień wejścia i wyjścia audio (na przykład Apple ITunes), będzie korzystać z urządzeń ustawianych w konfiguracji MIDI audio. Należy pamiętać, że te ustawienia są ładowane podczas uruchamiania aplikacji, więc jeśli zmienisz ustawienia urządzenia, gdy aplikacja jest otwarta, musisz ponownie uruchomić aplikację, aby ustawienia zostały uwzględnione.

### **Jednoczesne korzystanie z obu portów USB**

Ponieważ PDZM700 ma dwa porty USB, można dołączyć inny komputer do każdego gniazda USB lub można podłączyć oba gniazda do jednego komputera. Każde gniazdo USB w mikserze pojawi się jako oddzielne urządzenie audio USB do komputera. Można odtwarzać dwa pliki audio jednocześnie z jednego komputera i wysyłać oba te strumienie audio do oddzielnych kanałów miksera za pomocą dwóch przewodów USB. Jeśli to zrobisz, sugerujemy użycie jednego z wielu dostępnych komercyjnie programów, które obsługują wiele kart dźwiękowych. Jeśli jednak nie masz takiego oprogramowania, możesz użyć dwóch oddzielnych odtwarzaczy multimedialnych. Aby to zrobić, musisz uruchomić pierwszy odtwarzacz multimedialny, a następnie zmienić preferowane urządzenie audio na drugi port USB, a następnie uruchomić drugi odtwarzacz multimedialny.

# **ROZWIĄZYWANIE PROBLEMÓW**

### **Problem: komputer nie rozpoznaje mojego miksera.**

- Mikser nie jest włączony. Włącz mikser.
- Przewód USB nie jest podłączony. Podłącz przewód USB do komputera i miksera.
- Urządzenie USB audio zostało już wcześniej zainstalowane. W takim przypadku Twój mikser powinien działać bez żadnego procesu instalacji. Wystarczy podłączyć. Może być konieczna zmiana domyślnego urządzenia odtwarzającego dźwięk w komputerach.

### **Problem: próbuję odtworzyć jeden utwór w kanale 3, a drugi do kanału 4, ale oba są mieszane razem w jednym kanale.**

- Urządzenie odtwarzające dźwięk nie zostało ustawione prawidłowo dla jednej z aplikacji audio. Zamknij jedną z aplikacji odtwarzających, a następnie zmień preferowane urządzenie odtwarzające dźwięk, jak opisano powyżej, ponownie otwórz aplikację. Należy pamiętać, że ta technika nie będzie działać z odtwarzaczem multimedialnym (np. Real Player).
- Użyj dedykowanego programu audio, który obsługuje dwie karty dźwiękowe.

#### **Problem: dźwięk wychodzi z mojego komputera zamiast z podłączonego miksera.**

• Urządzenie odtwarzające dźwięk nie zostało prawidłowo ustawione. Zamknij aplikację do odtwarzania dźwięku, Zmień preferowane urządzenie odtwarzające dźwięk w sposób opisany powyżej, ponownie otwórz aplikację.

### **Problem: dźwięk systemu mojego komputera (dźwięki i dzwonki) idą do mojego miksera.**

- Urządzenie odtwarzające dźwięk jest nadal ustawione na mikser. Zmień preferowane urządzenie odtwarzające dźwięk w sposób opisany powyżej.
- Wycisz wszystkie dźwięki systemowe komputera, wykonując następujące czynności: Wybierz Urządzenia dźwięków i audio w panelu sterowania i Przełącz się do karty dźwiękowej. W obszarze schemat dźwięku wybierz opcję bez dźwięków i kliknij przycisk OK.
- Jeśli masz komputer MAC, nie wybrano alertów odtwarzania i efektów dźwiękowych przez głośniki wewnętrzne. Zobacz sekcję MAC, jak to zrobić.

## **TECHNICAL SPECIFICATION / TECHNISCHE SPECIFICATIE / TECHNISCHE DATEN / ESPECIFICACIONES TÉCNICAS / SPÉCIFICATIONS TECHNIQUES / SPECYFIKACJA TECHNICZNA**

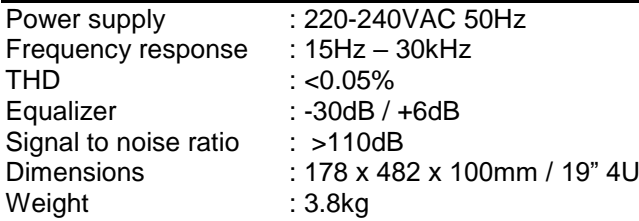

The specifications are typical. The actual values can slightly change from one unit to the other. Specifications can be changed without prior notice.

The products referred to in this manual conform to the European Community Directives to which they are subject:

- Low Voltage (LVD) 2014/35/EU
- Electromagnetic Compatibility (EMC) 2014/30/EU
- Restriction of Hazardous Substances (RoHS) 2011/65/EU

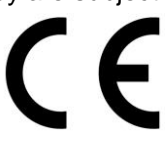

Specifications and design are subject to change without prior notice.

## **www.tronios.com**

Copyright © 2019 by TRONIOS the Netherlands